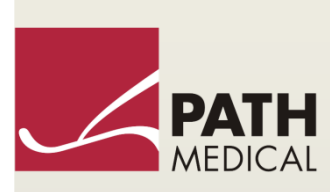

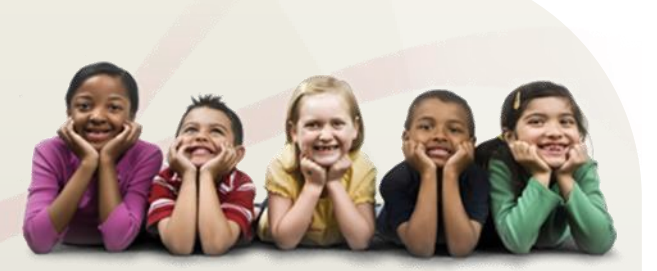

# Manual do Usuário

Senti & Sentiero

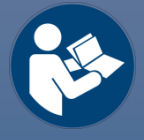

#### **Fabricante**

#### **PATH MEDICAL GmbH**

Landsberger Straße 65 82110 Germering Alemanha

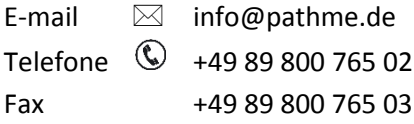

#### **Informações do Manual**

Número do artigo: 100904-PT-BR Data de publicação: 2018-01 Revisão: 0802\_MA\_Senti&Sentiero\_Manual\_PT-BR\_07 Válido a partir de: Firmware Rev. 2.3, PC Software Mira Rev. 1.8

Todos os itens, produtos, marcas e marcas comerciais mencionados são registrados por ou propriedade das empresas mencionadas.

Todas as informações, ilustrações e especificações fornecidas dentro deste manual são baseadas nas informações de produtos mais recentes disponíveis no momento da publicação. A PATH MEDICAL reserva-se o direito de fazer alterações a qualquer momento sem aviso prévio.

A última revisão do manual do usuário está disponível online em www.pathme.de/support.

Erros e omissões excluídos.

#### **Notificação de Direitos Autorais**

Nenhuma parte deste manual pode ser reproduzida, traduzida, armazenada ou transmitida, em qualquer forma ou por qualquer meio, eletrônico, mecânico, fotocópia, gravação ou outra, sem o consentimento prévio por escrito da PATH MEDICAL GmbH.

Copyright © 2018 PATH MEDICAL GmbH

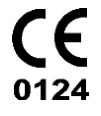

### Conteúdo

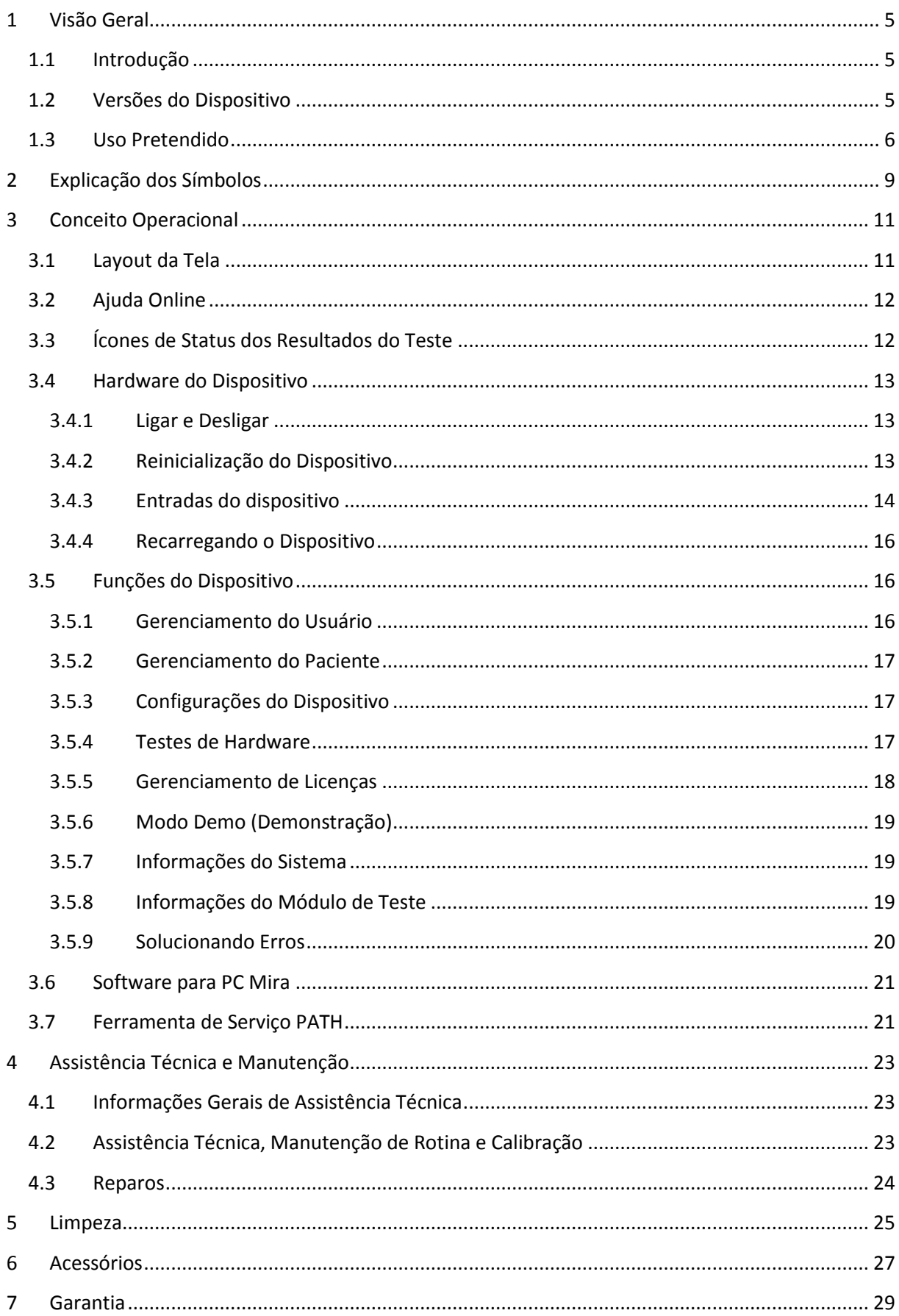

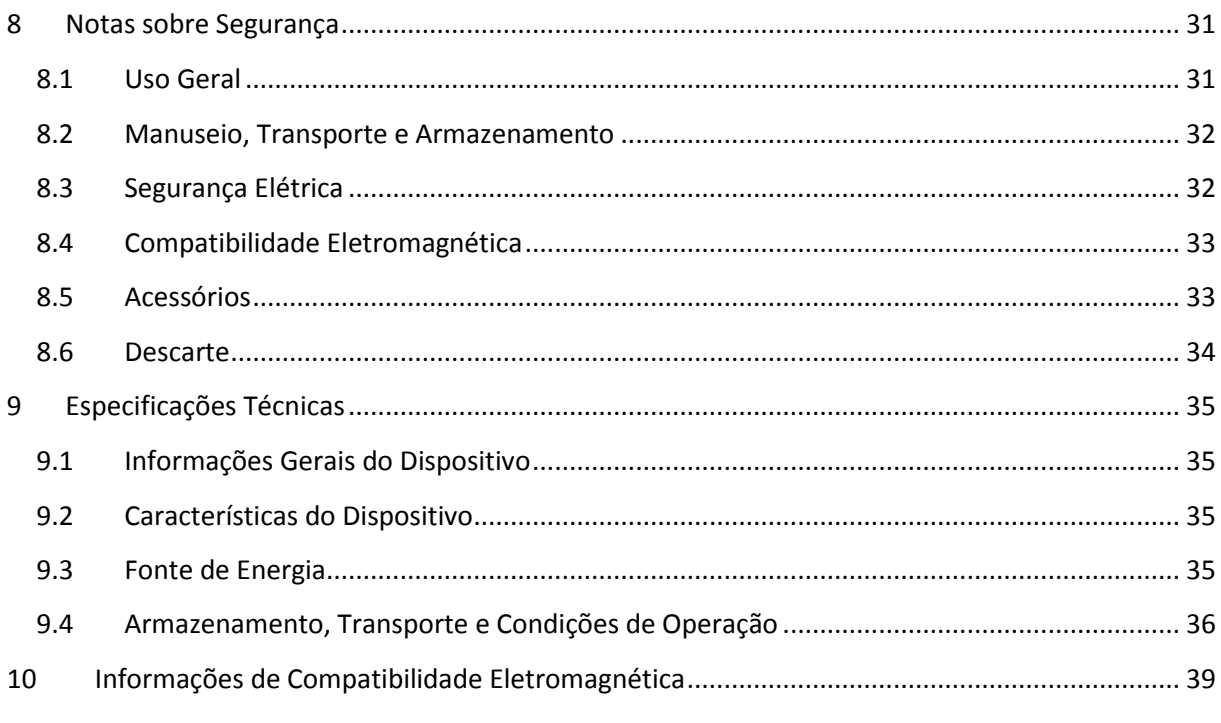

### <span id="page-4-0"></span>**1 Visão Geral**

#### <span id="page-4-1"></span>**1.1 Introdução**

Obrigado por adquirir um Senti ou Sentiero. Este manual é o seu guia para operar e manter o dispositivo com segurança.

Por favor, leia este manual cuidadosamente antes de usar o Senti ou Sentiero pela  $\mathbf i$ primeira vez. Recomendamos atenção especial às instruções de segurança (veja a seção *[8:](#page-30-0) [Notas sobre Segurança](#page-30-0)*), uso pretendido (veja a seção *[1.3: Uso Pretendido](#page-5-0)*), limpeza (veja a seção *[5:](#page-24-0) [Limpeza](#page-24-0)*) e manutenção (veja a seção *[4: Assistência Técnica e Manutenção](#page-22-0)*).

Senti e Sentiero são dispositivos médicos portáteis confiáveis e fáceis de usar. Todos os aparelhos oferecem navegação fácil através da tela sensível ao toque e destinam-se a realização de exames auditivos (veja a seção *[1.3: Uso Pretendido](#page-5-0)*).

Alguns dos módulos firmware mencionados neste manual podem não estar incluídos com a sua licença. Entre em contato com o seu distribuidor se você desejar melhorar sua licença para incluir mais módulos.

#### <span id="page-4-2"></span>**1.2 Versões do Dispositivo**

Há diversas versões disponíveis dentro das famílias Senti e Sentiero.

DISPOSITIVOS PORTÁTEIS:

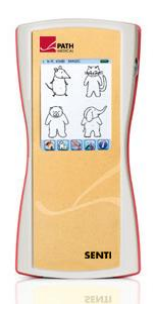

**Senti** Inclui: **Senti** and **Senti <sup>+</sup>** (Model: SIH100097)

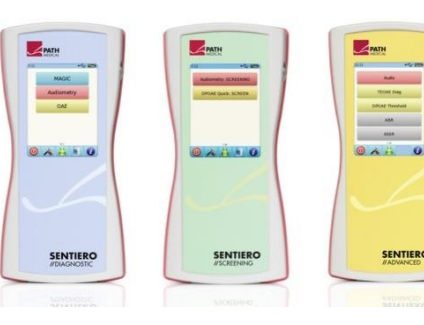

### **Sentiero**

Inclui: **Sentiero**, **Sentiero<sup>+</sup>** e **Sentiero Eco** (Model: SOH100098) **Sentiero Advanced** (Model: SOH100360)

Os modelos Senti<sup>+</sup> e Sentiero<sup>+</sup> se diferenciam dos modelos Senti e Sentiero, respectivamente, na memória interna ampliada (por exemplo, para testes de fala). O Sentiero Eco é limitado a testes de emissões otoacústicas (EOA) e não oferece gerenciamento de pacientes. O Sentiero Advanced diferencia-se do Sentiero na disposição das entradas e capacidade adicional para medir potencial evocado auditivo (PEA).

#### DISPOSITIVOS DE MESA:

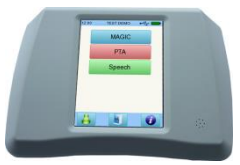

#### **Senti Desktop**

 **Senti D. Flex** (Model: SID100433) Inclui: **Senti D.** (Model: SID100419)

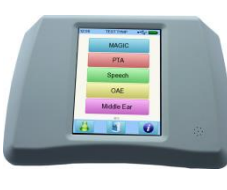

### **Sentiero Desktop** (Model: SOD100497)

Os modelos Senti Desktop e Senti Desktop Flex diferenciam-se nos soquetes. O Senti Desktop oferece plugues com um fone de ouvido específico e/ou condutor ósseo calibrado para o dispositivo. O Senti Desktop Flex oferece plugues que permitem o uso flexível dos transdutores calibrados. O Sentiero Desktop oferece os mesmos módulos que o Sentiero mais a capacidade de conduzir timpanometrias e medições de reflexos acústicos.

#### <span id="page-5-0"></span>**1.3 Uso Pretendido**

Os modelos Senti/Senti Desktop e Sentiero/Sentiero Desktop destinam-se a triagem e  $\ddot{\mathbf{i}}$ diagnóstico auditivo. Os modelos Senti e Senti Desktop oferecem múltiplos procedimentos de teste psicoacústicos como audiometrias convencionais ou audiometrias de tom puro baseadas em imagens (por exemplo, Áudio, MAGIC) e testes de fala (ex. SUN, MATCH, PINT). O Sentiero oferece, além de procedimentos de testes psicoacústicos, outros procedimentos de testes fisiológicos como emissões otoacústicas (EOA: por exemplo, EAOTE, EOAPD) e potenciais evocados auditivos (PEA: ex. ABR, ASSR – somente Sentiero Advanced). O Sentiero Desktop oferece procedimentos de testes psicoacústicos e fisiológicos como o Sentiero, mas inclui também timpanometria e medições de reflexos acústicos.

Os procedimentos de teste psicoacústicos oferecidos pelo Senti e Sentiero são especialmente indicados para pacientes a partir de dois anos ou idade de desenvolvimento adequada para a realização de audiometria interativa. Os demais procedimentos de testes fisiológicos são adequados para recém-nascidos com idade gestacional acima de 34 semanas que estão aptos a receberem alta hospitalar.

O uso dos procedimentos de testes fisiológicos são especialmente indicados para definição do tipo e configuração da perda auditiva, particularmente para indivíduos cujos resultados de medições audiométricas não são considerados confiáveis, ou para auxiliar no diagnóstico de transtornos auditivos. É possível obter estimativas de limiar de auditivo (limiar de EOAPD) em diversas frequências sem a necessidade de interação cooperativa do paciente. Reflexos acústicos e timpanometria são usados para a avaliação da condição funcional do ouvido médio e ouvido externo. Para cada tipo de procedimento é possível pré configurar diversos parâmetros. Os resultados obtidos podem ser usados para auxiliar recomendações de intervenção.

Os modelos da família de Sentiero destinam-se aos seguintes fins:

- Diagnósticos, monitoramento e acompanhamento após triagem auditiva neonatal
- Triagem auditiva pré escolar, escolar e adulta
- Diagnósticos baseados em medições de
	- a) Emissões otoacústicas
- b) Timpanometria e reflexos acústicos (somente Sentiero Desktop)
- c) Resposta auditiva do tronco encefálico (somente Sentiero Advanced)
- d) Resposta auditiva de estado estável (ASSR) (somente Sentiero Advanced)

O Senti e Sentiero devem ser usados por fonoaudiólogos, médicos otorrinolaringologistas,  $\mathbf{i}$ outros profissionais de saúde auditiva e técnicos com treinamento auditivo. Por favor, considere as normas locais em relação às exigências de qualificação para realizar medições com um módulo de teste específico.

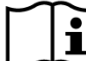

O Senti e Sentiero não se destinam a uso pelo público em geral. Todos os procedimentos  $\mathbf i$ de teste devem ser supervisionados ou conduzidos por profissional qualificado. Nos Estados Unidos da América, a lei Federal restringe o dispositivo para a venda mediante a solicitação de um médico autorizado.

O Senti e Sentiero destinam-se somente ao uso interno e devem ser operados em um  $\mathbf{i}$ ambiente com condições controladas. Veja também as condições de uso na seção *[9:](#page-34-0) [Especificações Técnicas](#page-34-0)* e informações sobre as condições do ambiente em relação à perturbações eletromagnéticas na seção *[10: Informações de Compatibilidade Eletromagnética](#page-38-0)*. O Senti e Sentiero não devem ser usados em ambientes ricos em oxigênio.

#### CONTRAINDICAÇÕES:

Senti e Sentiero não devem ser usadas em casos de otite externa (infecção do conduto auditivo externo) ou em que a inserção da sonda ou qualquer outro transdutor cause dor.

#### EFEITOS COLATERAIS:

Não há nenhum registro de efeitos colaterais indesejados com o uso de equipamentos da família Senti e Sentiero.

Veja a seção *[8: Notas sobre Segurança](#page-30-0)*.

### <span id="page-8-0"></span>**2 Explicação dos Símbolos**

Esta seção explica todos os símbolos encontrados neste manual e na etiqueta do dispositivo.

Símbolos contidos no manual:

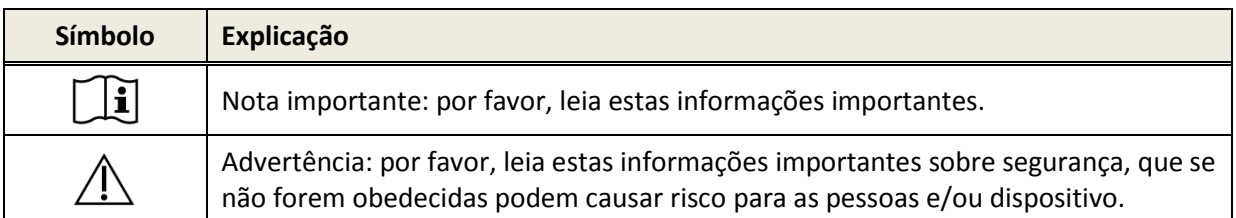

Símbolos contidos na etiqueta do dispositivo:

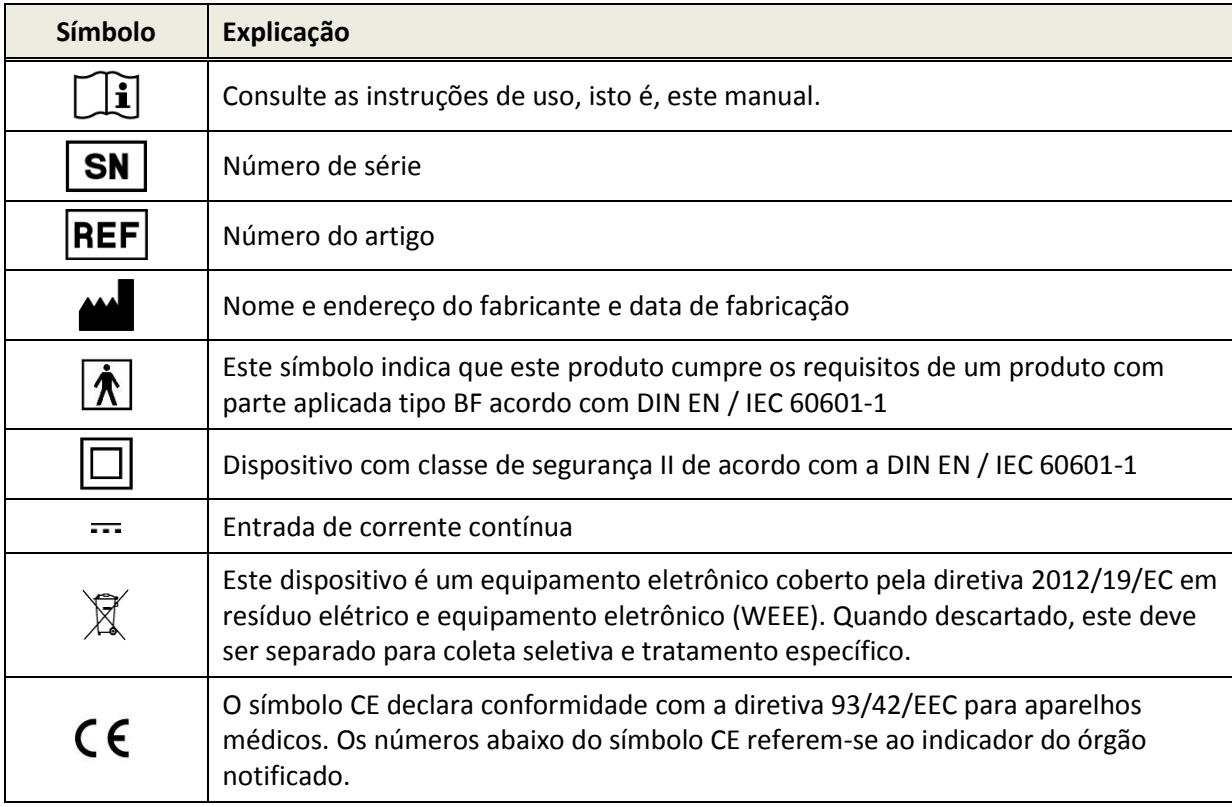

Para outros símbolos, por exemplo, nas etiquetas dos acessórios, consulte o respectivo manual ou ficha técnica do acessório. Símbolos importantes podem incluir:

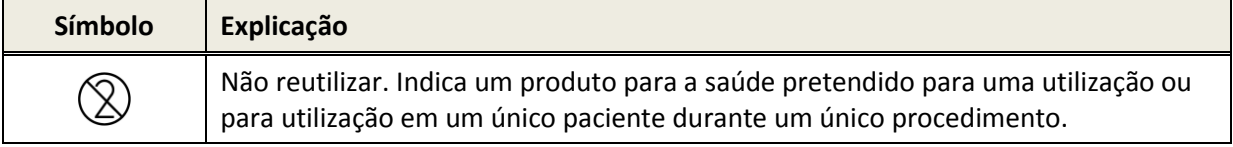

### <span id="page-10-0"></span>**3 Conceito Operacional**

Após ligar o dispositivo, ele pode ser operado através da tela sensível ao toque. Veja a seguir explicações das principais funções do dispositivo e dos elementos exibidos na tela.

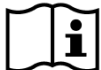

Informações adicionais sobre os diversos módulos de teste, aplicações clínicas potenciais e recomendações para combinação de vários procedimentos de teste podem ser obtidas no guia de aplicação prática (*How-To-Manual*). Você pode baixar este documento em www.pathme.de/support.

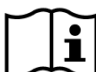

Detalhes técnicos adicionais, como, por exemplo, os níveis máximos para os diversos  $\mathbf{i}$ módulos de teste e todos os transdutores disponíveis e especificações sobre os parâmetros dos módulos de teste são descritos separadamente no documento *Especificação Técnica*. Você pode baixar este documento em www.pathme.de/support.

Note que as imagens das telas ou referências aos módulos de teste neste manual podem não representar a configuração de teste do seu dispositivo.

#### <span id="page-10-1"></span>**3.1 Layout da Tela**

A tela do dispositivo é geralmente dividida em três seções (veja a *Figura 1*):

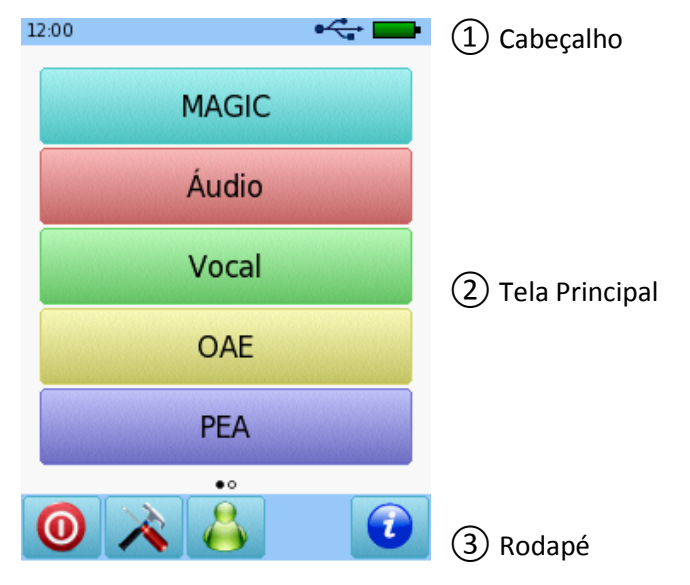

*Figura 1: Disposição dos elementos na tela do dispositivo*

① **Cabeçalho**, incluindo os seguintes elementos:

- Hora do dispositivo (ex. 12:00)
- Informações relacionadas à tela (ex. nome do paciente selecionado, módulo de teste selecionado, nome pré-definido)
- Conexão USB ( $\leftarrow$  é exibido se o cabo USB está conectado ao PC)
- Carga da bateria ( $\oint$  totalmente carregado carregando **carga de carga variando** indicador de carga variando de totalmente descarregado até totalmente carregado)

② **Tela Principal**, incluindo elementos relacionados à tela (ex. lista de módulos de teste, lista de pacientes, visualizar resultado dos dados do teste)

③ **Rodapé**, incluindo elementos de controle (ex. para navegar pelas telas) e ajuda online (veja a seção *[3.2:](#page-11-0) [Ajuda Online](#page-11-0)*)

Para explicações adicionais sobre os símbolos, consulte a ajuda online do dispositivo (veja a seção *3.2: Ajuda Online*).

#### <span id="page-11-0"></span>**3.2 Ajuda Online**

Telas de ajuda direcionadas ao contexto permitem o uso intuitivo do dispositivo. Caixas de mensagem geradas automaticamente podem apresentar advertências ou informações adicionais direcionadas ao contexto.

As telas de ajuda adequadas ao contexto são disponibilizadas através do ícone azul de informação, que aparece no rodapé. A tela de ajuda explica os símbolos que são exibidos no momento e suas funções.

 $\frac{1}{2}$ Em algumas telas, há um ícone de informação adicional, que fornecerá informações  $\sigma$ adicionais ao usuário (ex. recomendações para medição de EOAPD em ambientes ruidosos, explicação da calibragem de campo livre).

### <span id="page-11-1"></span>**3.3 Ícones de Status dos Resultados do Teste**

Na lista do histórico do teste, os resultados são exibidos com um ícone de status do resultado geral do teste. Os ícones correspondem às seguintes definições:

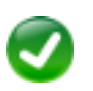

#### **Resultado do teste OK**

Triagem: resultado válido

Diagnóstico: resultado dentro da faixa esperada de audição normal

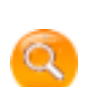

**Resultado do teste incompleto, entre OK e não OK, requer interpretação adicional do teste**

Testes com resultado de limiar auditivo (ex. Áudio, MAGIC Audio, e limiar de EOAPD): resultado dentro da faixa esperada de perda auditiva leve

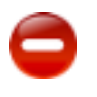

#### **Resultado do teste não OK**

Triagem: resultado inválido Diagnóstico: resultado dentro da faixa esperada de perda auditiva moderada a severa

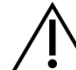

O ícone de status do resultado do teste constitui um estimador aproximado da situação auditiva. Ele não deve ser interpretado como um resultado conclusivo. O ícone de status verde não é necessariamente uma indicação de que todo o sistema auditivo esteja normal. Uma avaliação audiológica completa deve ser conduzida se as preocupações em relação à sensibilidade auditiva persistirem. Um ícone de status amarelo ou vermelho não deve ser interpretado como um indicador de falta de função auditiva ou presença de patologia. Entretanto, ele deve ser seguido de um teste de diagnóstico audiológico adequado. Em todos os casos, o examinador precisa verificar e interpretar os dados do resultado dentro do contexto do histórico do paciente, considerando os resultados de outras medições e outros fatores de influência conforme o caso (ex. condições do ambiente durante o teste, cooperação do paciente).

### <span id="page-12-0"></span>**3.4 Hardware do Dispositivo**

#### <span id="page-12-1"></span>**3.4.1 Ligar e Desligar**

O botão liga/desliga está localizado no lado direito do dispositivo para os modelos portáteis e no painel traseiro dos modelos de mesa (veja a *Figura 2*). O botão liga/desliga pode ser usado para ligar e desligar o dispositivo. Para ligar o dispositivo, pressione o botão rapidamente. A tela de boas vindas aparece. Para desligar o aparelho, pressione o botão por cerca de 10 segundos.

Opcionalmente, o dispositivo pode ser desligado através do ícone <sup>O</sup> no rodapé da tela do dispositivo.

Além disso, o botão liga/desliga pode ser usado em alguns módulos de teste (ex. MAGIC, SUN) para exibir o rodapé, que pode ser escondido nestes módulos durante um teste.

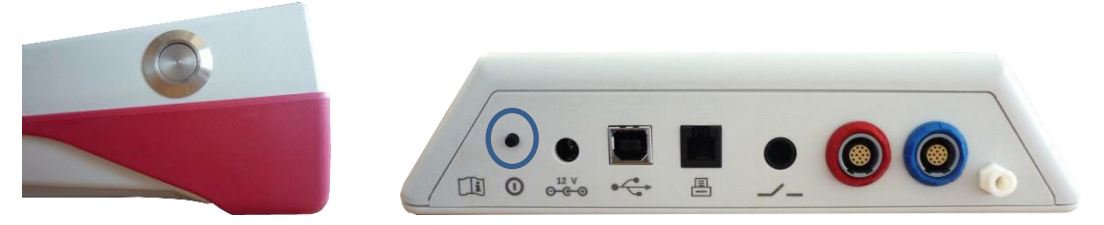

*Figura 2: Botão liga/desliga para dispositivo portátil (esquerda) e de mesa (direita, marcado com o círculo azul)*

#### <span id="page-12-2"></span>**3.4.2 Reinicialização do Dispositivo**

Se o dispositivo estiver travado (isto é, sem resposta ao pressionar a tela), o dispositivo pode ser reinicializado. Após reinicializar, o dispositivo pode ser ligado novamente usando o botão liga/desliga. O botão de reinicialização não reinicializa nenhum dispositivo ou configuração de módulo de teste ou qualquer outro dado no dispositivo.

Para reinicializar o dispositivo, no modelo portátil, pressione o botão de reinicializar na parte de trás do dispositivo embaixo da cobertura de borracha (veja a *Figura 3*). Para o modelo de mesa, pressione o botão liga/desliga por vários segundos.

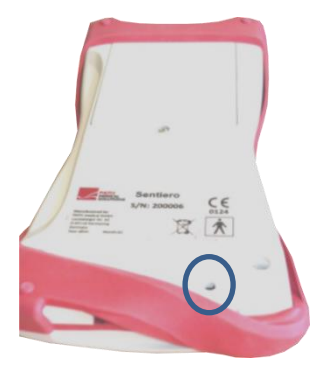

*Figura 3: Botão de reinicialização do dispositivo portátil*

#### <span id="page-13-0"></span>**3.4.3 Entradas do dispositivo**

Diversos acessórios podem ser conectados ao dispositivo. Entre eles, transdutores (ex. fones de ouvido, sonda), cabo do eletrodo, botão de reação do paciente, impressora de etiquetas, cabo de comunicação (RS232, USB) e fonte de energia. Para mais informações, veja a seção *[6: Acessórios](#page-26-0)*).

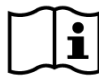

Dispositivos de mesa: Ao usar a impressora de etiqueta, certifique-se de que **o dispositivo e a impressora** estão conectados à fonte de energia; do contrário, a impressão não será possível.

Para dispositivos portáteis (veja as *Figuras 4 e 5*) as entradas podem ser usadas conforme descrito na *Tabela 1*.

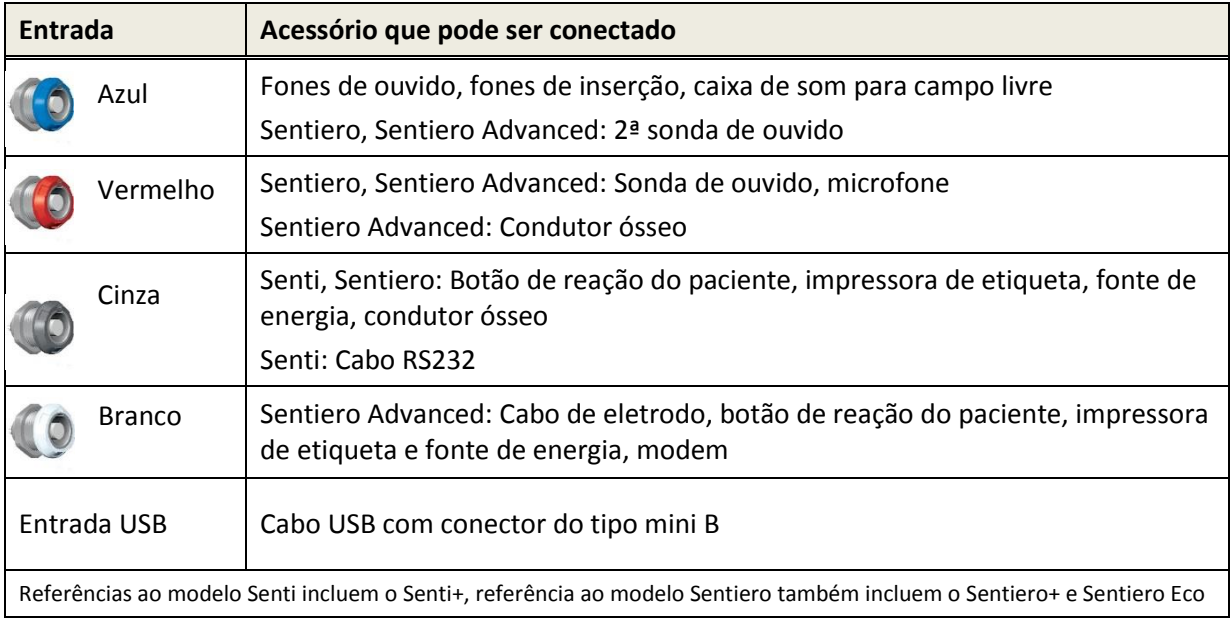

*Tabela 1: Visão geral das entradas do dispositivo para os modelos portáteis*

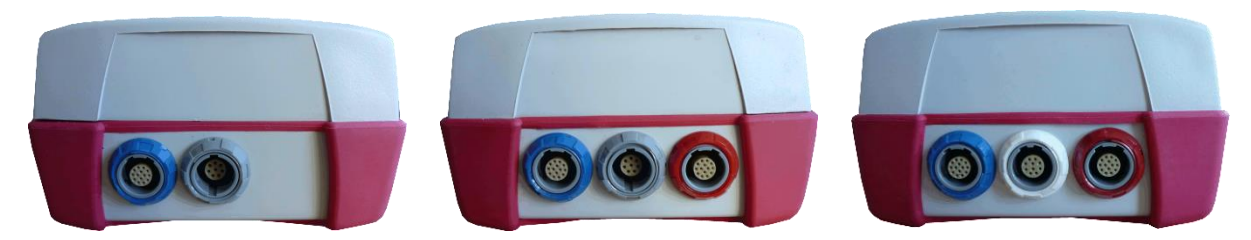

*Figura 4: Painel de entradas de dispositivos portáteis (da esquerda para a direita: Senti, Sentiero e Sentiero Advanced)*

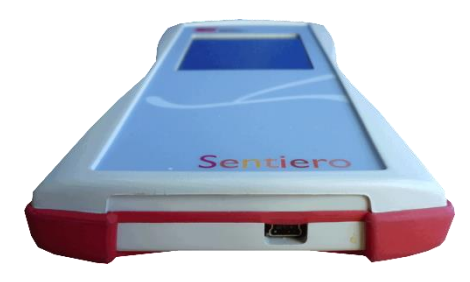

*Figura 5: Entrada USB*

Para dispositivos de mesa (veja a *Figura 6*) as entradas podem ser usadas conforme descrito na *Tabela 2*:

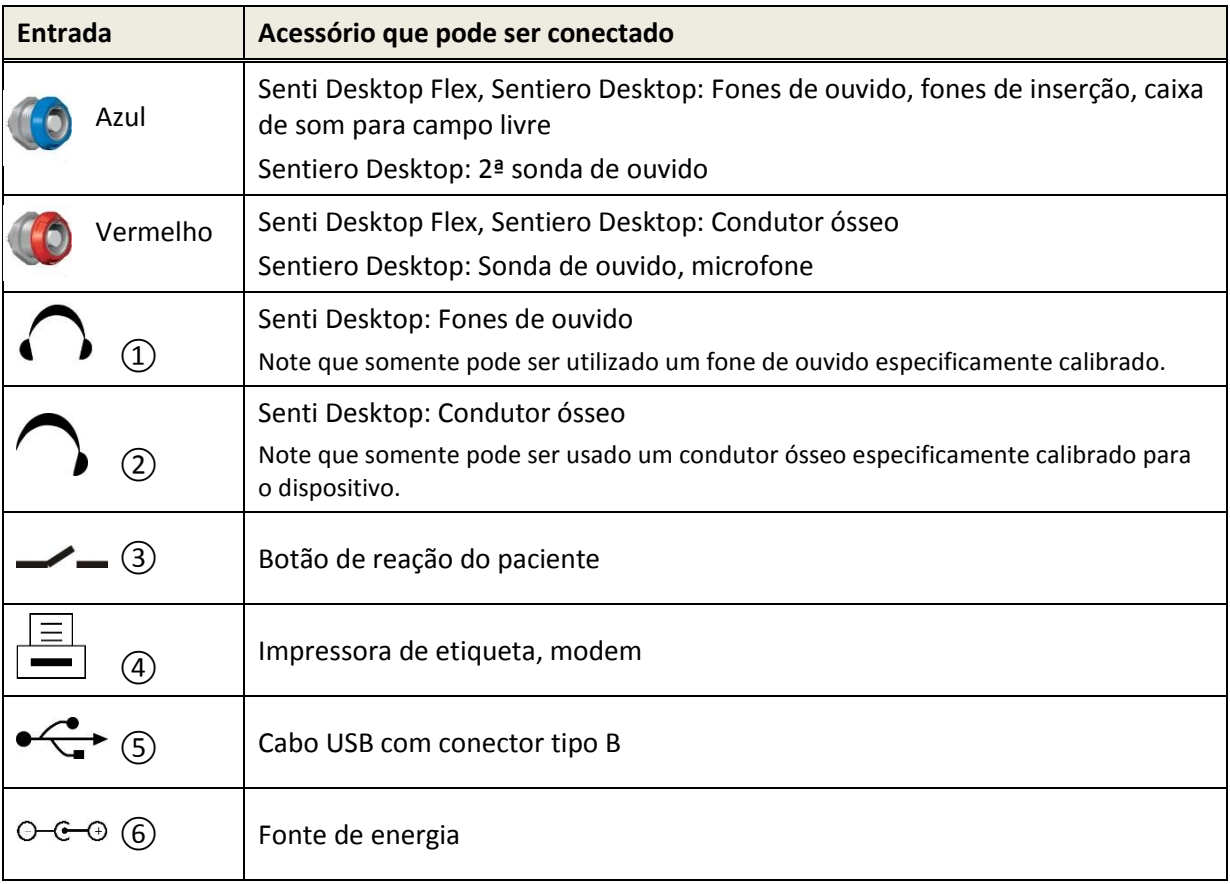

*Tabela 2: Visão geral das entradas do dispositivo para modelos de mesa*

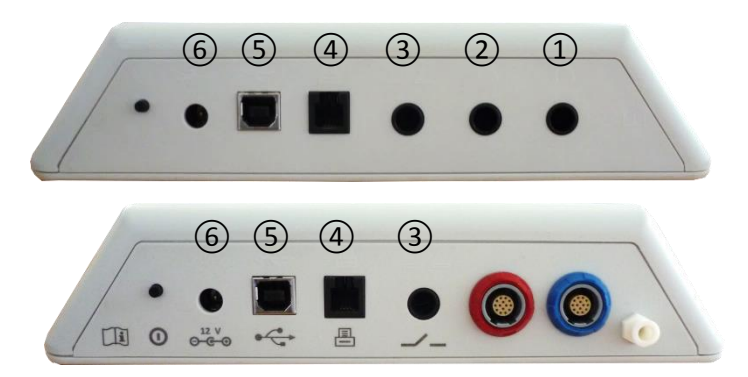

*Figura 6: Painel de entradas dos dispositivos de mesa (acima: Senti Desktop; abaixo: Sentiero Desktop)*

Note que o dispositivo Sentiero Desktop em comparação com o Senti Desktop Flex oferece uma saída de pressão adicional próxima à entrada do conector azulna *Figura 6* de baixo.

#### <span id="page-15-0"></span>**3.4.4 Recarregando o Dispositivo**

Conecte a fonte de energia ao dispositivo (veja *[3.4.3: Entradas do dispositivo](#page-13-0)*). Para recarregar o dispositivo, conecte o plugue em uma tomada com a voltagem e frequência de saída apropriadas. Para mais informações sobre as fontes de energia veja a seção *[9:](#page-34-0) [Especificações Técnicas](#page-34-0)*, e as informações fornecidas na fonte de energia. O processo de recarga inicia automaticamente e é concluído dentro de aproximadamente duas horas (portátil) ou oito horas (mesa), respectivamente. O status da bateria pode ser deduzido através dos símbolos:  $\frac{1}{2}$  totalmente carregado;  $\Box$ recarregando; **indicador de status variando de totalmente descarregado a totalmente** carregado.

#### <span id="page-15-1"></span>**3.5 Funções do Dispositivo**

#### <span id="page-15-2"></span>**3.5.1 Gerenciamento do Usuário**

Com o software Mira para o PC você pode ativar ou desativar o gerenciamento do usuário no seu dispositivo (veja a ajuda online do Mira para mais informações). Se o gerenciamento do usuário estiver ativado, após ligar o dispositivo, será solicitado que você selecione um usuário e digite uma senha. Por favor, siga as instruções no dispositivo. Se você quiser trocar o usuário, você precisa fazer o logoff e reiniciar o dispositivo. Se o gerenciamento do usuário estiver desabilitado, você somente poderá alterar os parâmetros do módulo quando estiver acessado o sistema como Administrador.

Certifique-se de que os requisitos locais de proteção de dados sejam atendidos. Ao desativar os usuários em dispositivos Senti/Sentiero, o dispositivo não fornecerá nenhuma proteção de acesso (ou seja, não pedirá login com senha).

#### <span id="page-16-0"></span>**3.5.2 Gerenciamento do Paciente**

Após ligar o dispositivo (e se aplicável após acessar o sistema (login)) o paciente pode ser adicionado, selecionado a partir de uma lista de pacientes ou o módulo de seleção de teste pode ser chamado de modo "Anônimo", por exemplo, sem adicionar um paciente. Isto também é possível para apagar um ou todos os pacientes (Device Setting  $\rightarrow$  Data Management).

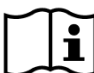

No modo "Anônimo" **os testes podem ser feitos e salvos em uma seção. A seção pode**  $\mathbf{i}$ ser renomeada posteriormente com os dados do paciente apropriados. Isto pode ser útil, por exemplo, para fazer um teste rapidamente em uma criança dormindo, se não houver tempo para inserir os dados do paciente com antecedência. Ao realizar um teste no modo "Anônimo", certifiquese de que depois você conseguirá atribuir os dados do teste ao paciente correto.

Para mais informações sobre o gerenciamento de paciente consulte a ajuda online (veja a seção *[3.2:](#page-11-0) [Ajuda Online](#page-11-0)*) na tela "Selecione um Paciente".

#### <span id="page-16-1"></span>**3.5.3 Configurações do Dispositivo**

Há muitas opções para configurar o dispositivo de acordo com as suas necessidades.

As configurações do dispositivo podem ser acessadas através do botão de ferramentas  $\bigwedge$ na tela principal de seleção do paciente. As seguintes configurações do dispositivo estão disponíveis:

- Data e hora, formato de data e hora
- Idioma, som (pressionar teclas, som do resultado), brilho da tela, opções de energia, menu iniciar, preferências do teclado
- Preferências de exame (ex. representação de símbolos BC, calibragem da fala)

Para mais informações sobre as configurações do dispositivo, consulte a ajuda online (veja a seção *[3.2: Ajuda Online](#page-11-0)*) na tela "Configurações" e seus submenus.

#### <span id="page-16-2"></span>**3.5.4 Testes de Hardware**

As principais funções do dispositivo podem ser testadas com a opção "Testes de funcionalidades".

O **autoteste do dispositivo** examina diversas propriedades do dispositivo como fonte de ĺ. energia interna, função codec e integridade da memória. Se uma propriedade do dispositivo estiver funcionando corretamente, um ícone de visto verde  $\blacklozenge$  é exibido. Do contrário, um ícone  $\blacktriangleright$  vermelho é exibido. Se nem todas as propriedades do dispositivo forem testadas com sucesso (isto é, não somente vistos verdes), entre em contato com o seu distribuidor.

O **teste da sonda** verifica o funcionamento da sonda de ouvido. Por favor, use a cavidade  $\tilde{\mathbf{i}}$ de teste vermelha (cavidade de teste para oliva da sonda A) para testar olivas de ouvido grandes ou a cavidade de teste azul (cavidade de teste para oliva da sonda S) para testar olivas de ouvido pequenas. Não use outras combinações. O teste da sonda resulta em aprovação (Sonda OK) ou em uma das mensagens de erro vistas na *Tabela 3*. Por favor, siga as recomendações para solução de problemas mencionadas na *Tabela 3*.

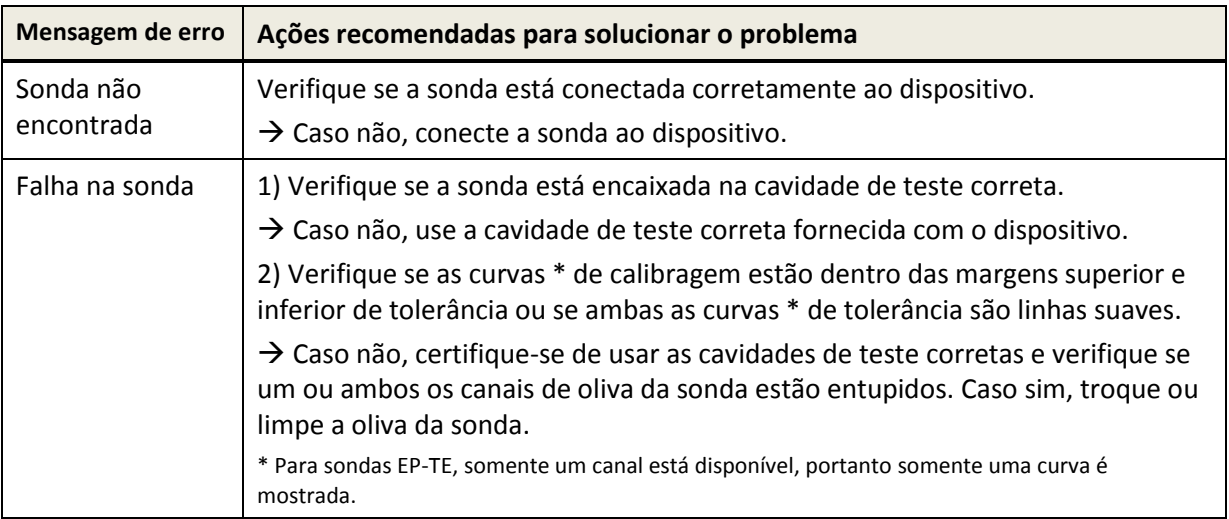

*Tabela 3: Mensagens de erro do teste da sonda e ações recomendadas*

Se as ações recomendadas na *Tabela 3* ou nas Perguntas Frequentes online (www.pathme.de/support/faq) não ajudarem a solucionar o problema, por favor entre em contato com o seu distribuidor.

O **teste da bomba de pressão** examina o funcionamento do sistema pneumático do  $\mathbf{i}$ Sentiero Desktop. Se este teste falhar (ícone vermelho), por favor entre em contato com o seu distribuidor.

A **calibragem de volume** do dispositivo ("calibragem tymp") deve ser aferida regularmente  $\mathbf{i}$ utilizando a sonda inserida nas cavidades de calibragem. A funcionalidade do dispositivo também deve ser medida em um ouvido já conhecido por resultar em um timponagrama e pico normais (por ex. para certificar-se que a bomba esteja operacional e seus tubos não estejam bloqueados).

#### <span id="page-17-0"></span>**3.5.5 Gerenciamento de Licenças**

Se você desejar adicionar módulos ao seu dispositivo, entre em contato com o seu distribuidor. Você também pode usar o modo demo (demonstração) para avaliar a necessidade de incluir módulos adicionais ao seu dispositivo (veja a seção *[3.5.6: Modo Demo \(Demonstração\)](#page-18-0)*).

Ao melhorar sua licença, você receberá do seu distribuidor uma nova chave de licença que precisa ser digitada no seu dispositivo. Antes de inserir a nova chave de licença no dispositivo, certifique-se de que você tem uma anotação por escrito da chave da licença anterior para fazer uma reinstalação se necessário. Para atualizar a sua chave de licença você precisa ir à tela "Gereciamento de Licenças" (Configurações do dispositivo → Sobre). A chave da licença já inserida e todos os módulos licenciados serão exibidos. Ao inserir corretamente e confirmar a nova chave de licença, a licença adicional será disponibilizada no dispositivo.

Se você solicitar uma licença de fala, você receberá adicionalmente um arquivo de licença de fala, que precisa ser instalado no dispositivo através do Mira. Siga as instruções de instalação do arquivo de fala que você receberá junto com o arquivo de licença de fala.

#### <span id="page-18-0"></span>**3.5.6 Modo Demo (Demonstração)**

Você pode ativar o modo de demonstração um número limitado de vezes. No modo de demonstração, você pode usar todos os módulos disponíveis para o seu dispositivo até o final do dia. Após ativar o modo de demonstração, você não pode alterar a data e hora do seu dispositivo até o final do dia. Se você estiver interessado em atualizar o seu dispositivo permanentemente com um módulo específico, entre em contato com o seu distribuidor.

#### <span id="page-18-1"></span>**3.5.7 Informações do Sistema**

Na tela de informações do sistema, informações gerais sobre o dispositivo e a versão do i firmware são exibidas. Informações sobre os transdutores conectados também são exibidas se o respectivo transdutor foi conectado antes da tela de informações do sistema ser inserida. A próxima data de serviço e as próximas datas de calibragem dos transdutores reconhecidos estão listadas na página 2. Ao contatar o seu distribuidor sobre qualquer solicitação de serviço (ex. mensagem de erro ou atualização do módulo) estes dados devem estar em mãos.

#### <span id="page-18-2"></span>**3.5.8 Informações do Módulo de Teste**

Diversos módulos de teste estão disponíveis para cada dispositivo. Entre eles audiometria por tom puro (Áudio), audiometria por tom puro baseada em imagem (MAGIC), testes de fala (ex. SUN, MATCH, PINT), outros testes subjetivos (ex. MAUS, BASD), emissões otoacústicas transientes (EOATE), emissões otoacústicas por produto de distorção (EOAPD), resposta auditiva do tronco encefálico (ABR), resposta auditiva de estado estável (ASSR), timpanometria e reflexos acústicos. Esta lista está sujeita a mudanças. Contate o seu distribuidor ou visite a página da PATH MEDICAL na internet (www.pathme.de) para receber uma lista atualizada dos módulos e recursos disponíveis.

Ao realizar uma medição, considere os seguintes aspectos:

Se for necessário para a realização adequada do teste (ex. Áudio, EOAPD), o dispositivo  $\mathbf{I}$ pode ser usado em um ambiente silencioso (ex. cabine a prova de som, sala com pouco ruído ambiente). Para medições com sondas de ouvido (ex. EOA) um fone de ouvido de isolante (Peltor) também pode ser usado. Ao contrário dos módulos mencionados acima, para medições de PEA (ex. ABR, ASSR) o ruído acústico tem menos influência sobre a realização da medição do que artefatos musculares (ex. movimento do paciente). Leve em consideração as normas locais referentes às exigências para o ambiente de teste.

EOAs geralmente não estão presentes em ouvidos com perda auditiva condutiva, pois ĺ. tanto o estímulo quanto à amplitude da resposta são reduzidos devido ao amortecimento do ouvido médio.

Use somente olivas de ouvido grandes junto com a oliva da sonda grande (PT-A) e olivas de  $\tilde{i}$ ouvido pequenas junto com a oliva da sonda pequena (PT-S). Uma combinação errada de oliva de ouvido e oliva da sonda pode prejudicar os resultados. Veja também as orientações na embalagem do acessório. Em caso de dúvida sobre qual combinação é a correta, entre em contanto com o seu distribuidor.

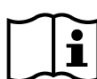

Se possível, não segure a sonda no ouvido durante a medição de EOA. Isto introduzirá ruídos na medição. Fontes comuns de ruído são ruídos acústicos (ruídos na sala), biológicos (respiração, movimento, fala, mastigação do paciente, etc.) ou físicos (movimento da sonda).

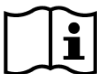

Para informações adicionais sobre os diversos módulos de teste, aplicações clínicas potenciais e recomendações para combinação de vários procedimentos de teste consulte o guia de aplicação prática (*How-To-Manual*), que pode ser baixado em www.pathme.de/support.

#### <span id="page-19-0"></span>**3.5.9 Solucionando Erros**

Em caso de ocorrência de erro com o seu dispositivo, verifique a lista abaixo e siga as recomendações contidas na *Tabela 4*. Mais informações sobre como proceder com erros podem ser encontradas na seção *[3.5.4: Testes de Hardware](#page-16-2)* ou nas Perguntas Frequentes online (www.pathme.de/support/faq).

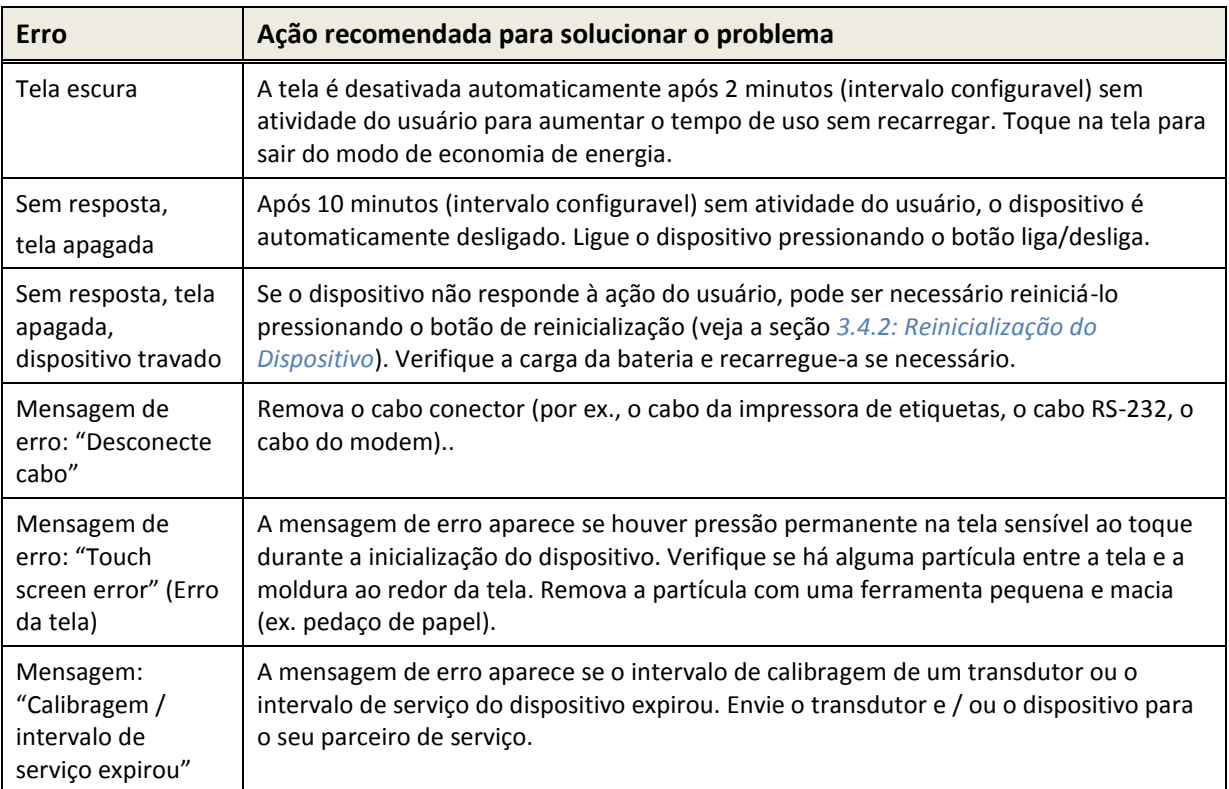

*Tabela 4: Erros e ações recomendadas*

Se as ações recomendadas na *Tabela 4* ou nas Perguntas Frequentes online não ajudarem a solucionar o problema, entre em contato com o seu distribuidor.

#### <span id="page-20-0"></span>**3.6 Software para PC Mira**

A versão mais recente do software Mira pode ser baixada na página da PATH MEDICAL na internet (www.pathme.de/support). O Mira inclui os mais recentes firmware e fala para atualizar o dispositivo. O Mira possui a ajuda online para mais informações sobre o correto manuseio.

O Mira pode ser usado para gerenciar usuários, baixar dados do dispositivo, baixar e atualizar informações do paciente para o dispositivo, revisar e arquivar dados de testes, imprimir dados de testes em uma impressora padrão para PC e exportar dados em vários formatos (ex. GDT, Excel).

Alguns recursos só funcionam com uma licença de comunicação instalada no dispositivo (ex. baixar dados do dispositivo). Você não precisa ter uma licença de comunicação instalada para as seguintes atividades com o Mira:

- atualizar o firmware do dispositivo
- atualizar a licença de fala ou arquivos de fala
- atualizar o gerenciamento do usuário no dispositivo
- atualizar os pacientes no dispositivo
- exportação de dados de teste em PDF (Direct Print)

Informações sobre como solucionar problemas com o Mira podem ser encontradas em www.pathme.de/support/faq.

#### <span id="page-20-1"></span>**3.7 Ferramenta de Serviço PATH**

A Ferramenta de Serviço PATH está disponível somente para distribuidores autorizados e assistência técnica autorizada. O software da Ferramenta de Serviço PATH mais recente está disponível para download na página da PATH MEDICAL na internet através da área restrita. A Ferramenta de Serviço PATH é necessária para fazer manutenção nos dispositivos e calibrar os transdutores. São necessários hardware adicional (ex. dispositivo CaliPro, cabo loopback) e treinamento da PATH MEDICAL. Para mais informações, consulte o manual da Ferramenta de Serviço PATH ou entre em contato com a PATH MEDICAL (service@pathme.de).

### <span id="page-22-0"></span>**4 Assistência Técnica e Manutenção**

#### <span id="page-22-1"></span>**4.1 Informações Gerais de Assistência Técnica**

A PATH MEDICAL tem um comprometimento com a satisfação do cliente. Fale com o seu  $\mathbf{i}$ distribuidor para pedir suprimentos, obter informações sobre treinamentos e contratos de serviço, obter ajuda para problemas com dispositivos, sugerir recursos desejados ou encontrar respostas não comentadas na ajuda online do dispositivo ou nos manuais. Informações gerais sobre o seu dispositivo e sobre a PATH MEDICAL podem ser encontradas em www.pathme.de.

Atualizações de software, firmware e documentação (ex. manual do usuário) estão disponíveis no site da PATH MEDICAL. Os distribuidores da PATH MEDICAL serão informados de atualizações disponíveis. Cabe ao distribuidor local informar o usuário final. Se você não tiver certeza se o seu software, firmware ou documentação está atualizado, verifique em www.pathme.de/support ou fale com o seu distribuidor.

Serviços de manutenção e reparos no dispositivo e seus acessórios eletro-médicos somente devem ser realizados pela PATH MEDICAL ou serviço autorizado. O serviço autorizado recebe a documentação e treinamento necessários da PATH MEDICAL para efetuar serviços e reparos específicos.

A PATH MEDICAL reserva-se o direito de renunciar qualquer responsabilidade de segurança operacional, confiabilidade e capacidade do equipamento ou acessório se qualquer atividade de serviço ou reparos forem realizados por terceiros não certificados como assistência técnica autorizada (veja a seção *[7: Garantia](#page-28-0)*). Em caso de dúvidas, por favor entre em contato com a PATH MEDICAL (service@pathme.de) antes de realizar qualquer atividade de serviço ou reparo. Quando necessário envie ao seu distribuidor o equipamento ou acessório em sua embalagem original.

#### <span id="page-22-2"></span>**4.2 Assistência Técnica, Manutenção de Rotina e Calibração**

Para garantir a operação segura e manter as medições válidas, a PATH MEDICAL estipula que o dispositivo e os transdutores devem ser verificados pelo menos uma vez por ano, ou com maior frequência se normas locais exigirem ou se houver dúvida em relação ao funcionamento correto do dispositivo. Uma mensagem de alerta é exibida no dispositivo se a data de serviço do dispositivo ou data de calibração do transdutor venceram. Envie o dispositivo ou acessório imediatamente ao seu distribuidor ou assistência técnica autorizada.

Caixas de som de campo livre precisam ser calibradas regularmente pelo usuário de acordo com as instruções do dispositivo. Portanto, caixas de som de campo livre estão excluídas do procedimento de verificação anual mencionado acima.

Em todos os dispositivos Senti e Sentiero (exceto o Senti Desktop), é fácil substituir os  $\mathbf{i}$ transdutores individualmente e calibrá-los separadamente. Isto ajuda a aumentar o tempo de serviço e a disponibilidade do seu dispositivo.

#### CONTEXTO REGULATÓRIO:

Para o dispositivo e todos os transdutores, uma inspeção metrológica anual atendendo ao Parágrafo 11, 2ª Cláusula do Decreto sobre operadores de dispositivos médicos (MPBetreibV, Alemanha), deve ser realizada por um prestador de serviço autorizado pela PATH MEDICAL. Com relação ao módulo Áudio, uma inspeção anual é determinada pela DIN EN ISO 8253-1 e pelo anexo 2 do MPBetreibV. O princípio de medição de emissões otoacústicas (EOA) e potenciais evocados auditivos (PEA) não é descrito explicitamente pelo MPBetreibV. Portanto, o fabricante é obrigado a definir instruções de inspeção metrológica. Tanto a DIN EN 60645-6 (EOA) e a DIN EN 60645-7 (PEA) recomendam uma inspeção anual.

#### EXPLICAÇÃO:

O dispositivo e os seus acessórios contêm partes que são expostas aos impactos e contaminação do ambiente. Para garantir o funcionamento correto das medições, a tolerância de defeitos fornecida pelo fabricante ou definida pelas normas aplicáveis precisa ser controlada por instrumentos desenvolvidos especificamente e procedimentos definidos. Portanto, a inspeção metrológica deve ser realizada pela assistência técnica autorizada instruída e treinada pela PATH MEDICAL.

Além da inspeção metrológica anual, é recomendado também uma inspeção visual e a i verificação de operação do equipamento e seus acessórios regularmente. Orientações para inspeções de rotina estão disponíveis, por ex., em DIN EN ISO 8253-1 para audiometria de tom puro. Diariamente, antes de usar o módulo de análise do ouvido médio, verifique a calibração do medidor ml/mmho usando as cavidades de calibração de volume incluídas em seu equipamento. Siga sempre as normas e orientações locais.

#### <span id="page-23-0"></span>**4.3 Reparos**

Caso o dispositivo ou acessório apresente algum defeito ou diferença em relação à sua configuração original, a PATH MEDICAL ou assistência técnica autorizada irá reparar, recalibrar ou trocar o dispositivo ou acessório. Todos os reparos estão sujeitos à disponibilidade de peças e materiais. Fale com o seu distribuidor para mais informações sobre prazos de reparo.

Antes de enviar qualquer equipamento para reparo, passe todas as informações relevantes ao serviço autorizado (ex. modelo, número de série, versão do firmware, informações de contato, informações de envio, descrição detalhada do problema ou defeito). Isto pode ajudar a assistência técnica agilizar o processo de reparo e análise do defeito e eliminar problemas que podem ser resolvidos sem o envio do dispositivo. Outras podem ser solicitadas pela assistência técnica.

Veja também a seção *[4.1:](#page-22-1) [Informações Gerais de Assistência Técnica](#page-22-1)* e *[7:](#page-28-0) [Garantia](#page-28-0)*.

### <span id="page-24-0"></span>**5 Limpeza**

Limpar o dispositivo e os seus acessórios é importante para cumprir as exigências sanitárias e evitar infecção cruzada. Considere sempre as normas locais e leia esta seção com atenção.

Antes de limpar o dispositivo, o mesmo deve ser desligado e removido de todos os componentes conectados (ex. fonte de energia).

Limpe a superfície do dispositivo com um pano umedecido e detergente suave ou uma solução antisséptica ou bactericida hospitalar. As seguintes quantidades de substâncias químicas são permitidas: etanol: 70-80%, propanol: 70-80%, aldeído: 2-4%. Não mergulhe o dispositivo e certifique-se de que nenhum líquido penetre nele. Seque o dispositivo com um pano macio após a limpeza.

Acessórios descartáveis (ex. olivas de ouvido e outros acessórios de uso único) devem ser substituídos entre os pacientes (ou ouvidos do mesmo paciente) para evitar infecção cruzada.

A cavidade de teste da sonda deve ser usada com uma oliva da sonda nova e desinfetada. Em caso de contaminação com material patológico ou suspeita de sujeira dentro da cavidade, interrompa o uso da mesma. Para a limpeza externa, use lenço umedecido à base de álcool, geralmente contendo 70% de álcool isopropílico.

É recomendado que as partes que têm contato direto com o paciente (ex. almofadas do fone de ouvido) passem por procedimentos de desinfecção entre os pacientes. Isto inclui limpeza física e uso de desinfetantes.

Com relação às instruções de limpeza para acessórios (ex. sonda de ouvido), para mais informações consulte o respectivo manual ou ficha técnica do acessório.

Ao usar um produto de limpeza, consulte sua ficha técnica em relação ao tempo mínimo que o pano precisa ficar em contato direto com a superfície do dispositivo ou acessório para garantir a eficácia da limpeza.

O dispositivo e seus acessórios são fornecidos não estéreis e não devem ser esterilizados.

### <span id="page-26-0"></span>**6 Acessórios**

#### RELAÇÃO DE ACESSÓRIOS:

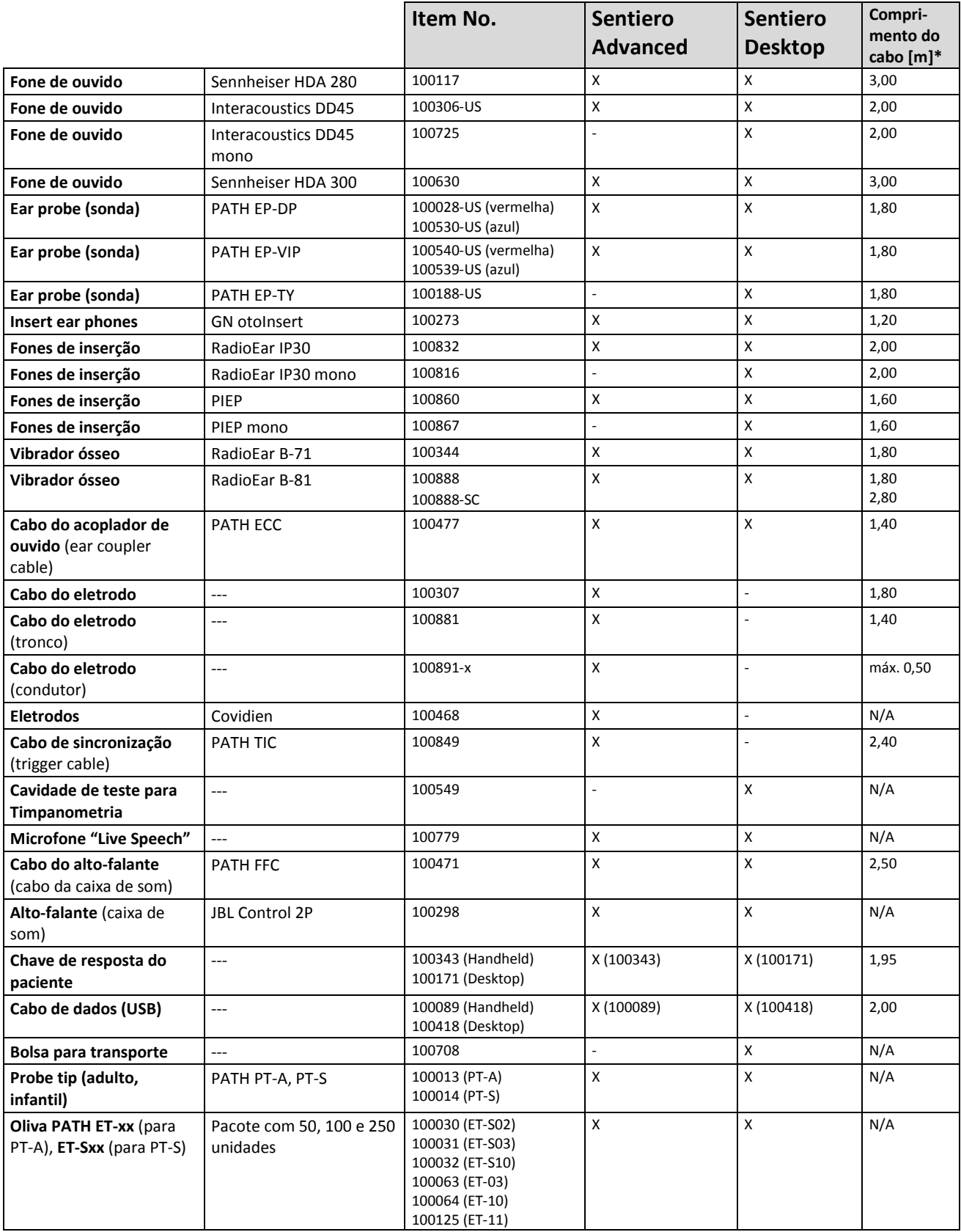

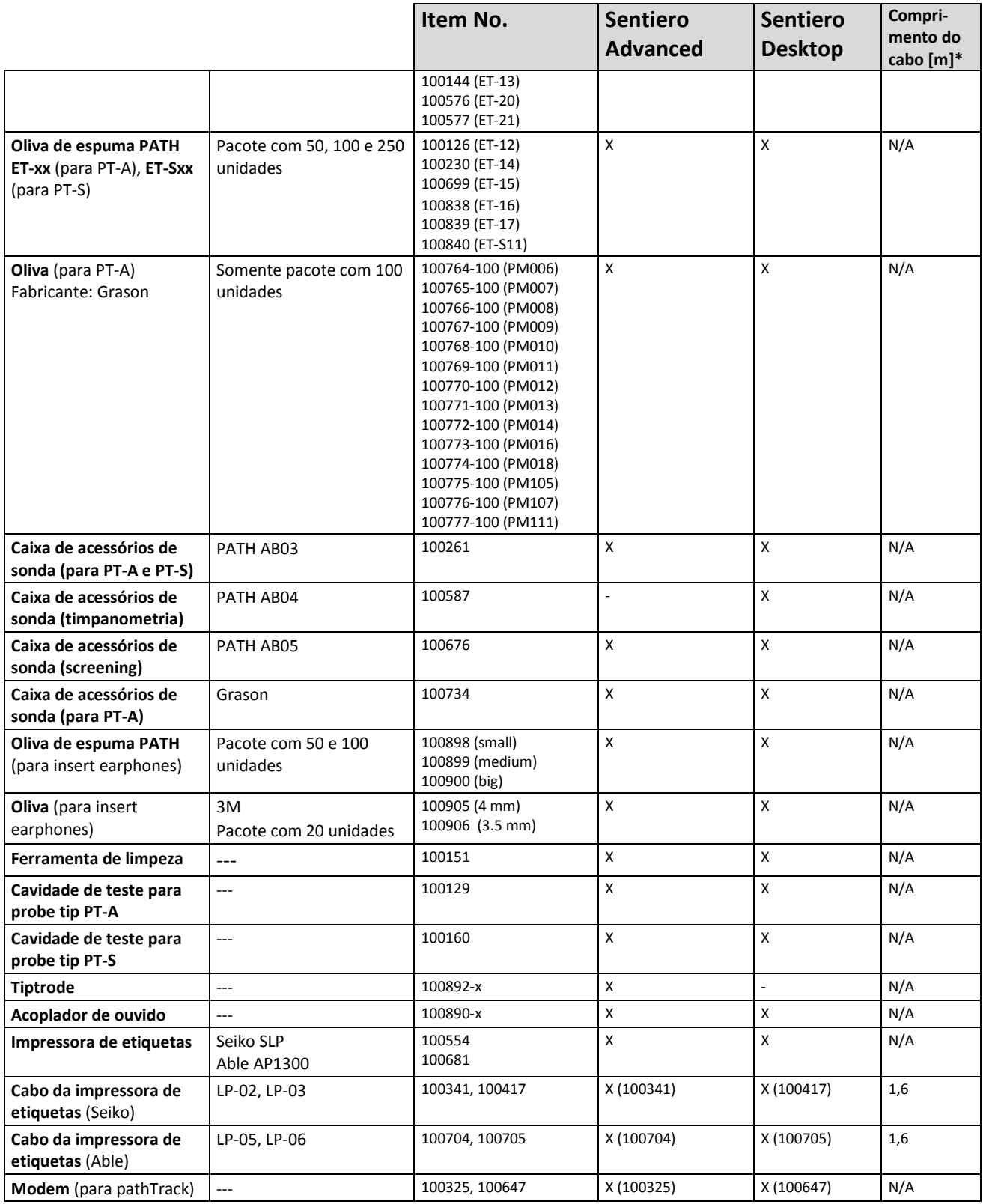

\* medida arredondada para os 5cm mais próximos.

Repare que o mesmo acessório pode estar disponível com conectores diferentes e portanto um número diferente de artigos para dispositivos diferentes (veja a seção *[3.4.3: Entradas do dispositivo](#page-13-0)*). Ao questionar o seu distribuidor sobre acessórios, sempre mencione o modelo do seu dispositivo (Senti, Sentiero, Sentiero Advanced, Senti Desktop, Senti Desktop Flex, e Sentiero Desktop).

### <span id="page-28-0"></span>**7 Garantia**

A PATH MEDICAL garante que o dispositivo fornecido e seus acessórios não possuem defeitos de fabricação ou montagem e, se usados corretamente, funcionarão de acordo com as especificações aplicáveis durante o período de garantia definido.

Note que a garantia entre o usuário final e o distribuidor não pode ser controlada pela PATH MEDICAL e não é responsabilidade da PATH MEDICAL. De qualquer forma, a PATH MEDICAL incentiva todos os distribuidores locais a oferecer pelo menos a garantia definida pela lei ou pelas seguintes regras.

Para o dispositivo, uma garantia de um ano é oferecida. Para o jogo de baterias recarregáveis, a tela sensível ao toque e as partes sujeitas a desgaste (por ex., sonda) a garantia é de seis meses. O período de garantia começa a partir da data de envio. Caso períodos mais longos de garantia sejam determinados por lei, estes períodos de garantia prevalecerão.

Esta garantia só é valida para dispositivos e acessórios adquiridos em um distribuidor autorizado. A garantia não é válida em caso de quebra, mau funcionamento devido a manuseio incorreto ou utilização indevida, negligência, descumprimento das instruções do fabricante, incluindo instruções de limpeza, impactos ou acidentes, danos causados por fatores externos (ex. inundação, fogo) ou danos decorrentes do envio (veja a declaração de garantia). Esta garantia não cobre desgaste natural e danos estéticos (ex. riscos). Modificações e alterações ao dispositivo ou acessório não aprovadas por escrito pela PATH MEDICAL invalidam esta garantia.

Esta garantia cobre os custos com peças e mão de obra e tem que estar de acordo com as especificações do fabricante. A PATH MEDICAL reserva-se o direito de reembolsar, consertar ou substituir (por um produto novo ou reformado) um dispositivo ou acessório "na garantia" exclusivamente a seu critério.

Caso precise usar a garantia, informe o seu distribuidor sobre o defeito. Envie o dispositivo ou acessório com uma descrição do erro ao seu distribuidor. As despesas de envio não são reembolsáveis e serão pagas pelo cliente. Envie o dispositivo ou acessório em sua embalagem original ao seu distribuidor.

Veja também a seção *[4.1:](#page-22-1) [Informações Gerais de Assistência Técnica](#page-22-1)*.

#### DECLARAÇÃO DE GARANTIA

A garantia contida neste documento é exclusiva. A PATH MEDICAL renuncia quaisquer  $\mathbf{i}$ outras garantias expressas ou implícitas, incluindo, mas não limitada à, qualquer garantia de comercialização ou adequação a um fim ou aplicação específico. A PATH MEDICAL não pode ser responsabilizada por quaisquer danos incidentais, indiretos, especiais ou consequentes sejam resultado da compra, uso, uso indevido ou incapacidade de uso do dispositivo ou acessório ou com qualquer relação com o defeito ou falha do dispositivo ou acessório, incluindo, mas não limitado à, queixas baseadas no prejuízo de uso, perda de lucros ou recebimentos, danos ambientais, aumento de despesas e custo de substituição de produtos. A garantia e responsabilidade da PATH MEDICAL é dirigida ao distribuidor e limitada às normas do respectivo contrato de distribuição e a legislação alemã. O usuário final deve endereçar queixas de garantia somente ao distribuidor autorizado onde o dispositivo foi adquirido. O PATH MEDICAL reserva-se o direito de recusar reclamações em garantia contra produto e serviços que são obtidos e/ou usados em descumprimento das leis de qualquer país.

### <span id="page-30-0"></span>**8 Notas sobre Segurança**

Para garantir a operação segura do Senti e Sentiero, leia cuidadosamente as notas sobre segurança abaixo e siga as instruções fornecidas. Caso contrário, há risco para pessoas e/ou dispositivo. Guarde este manual para uso posterior e certifique-se de entregá-lo a qualquer pessoa que use este dispositivo. Regras e normas governamentais locais devem ser obedecidas sempre.

#### <span id="page-30-1"></span>**8.1 Uso Geral**

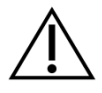

Respeite as normas condizentes em suas instalações quanto à manutenção e calibragem de equipamentos audiométricos. Isto inclui manutenção periódica do dispositivo e calibragem dos transdutores. Veja a seção *[4:](#page-22-0) [Assistência Técnica e Manutenção](#page-22-0)*.

Não tente abrir ou fazer consertos no dispositivo e seus componentes. Leve-o ao serviço autorizado para manutenção.

Não opere o dispositivo se sua fonte de energia estiver conectada ao dispositivo e o fio ou plugue danificado. O mesmo vale para qualquer acessório com fonte de energia separada (ex. impressora de etiqueta).

O dispositivo é capaz de produzir elevados níveis de estímulos para fins de diagnóstico. Sempre use níveis de estímulo que são toleráveis pelo paciente. Não apresente níveis elevados de estímulo se houver risco de dano à audição.

O paciente pode operar o dispositivo em testes autocontroláveis (ex. MAGIC) de acordo com as instruções do profissional qualificado. Não permita que crianças, pessoas com deficiência (ex. deficientes intelectuais) ou outras pessoas que possam precisar de assistência, operem o dispositivo sem supervisão. A supervisão de um profissional qualificado é recomendada para todos os pacientes sempre.

Senti Desktop: Os transdutores fornecidos com o dispositivo são calibrados para um dispositivo específico. Para garantir a calibração e produção apropriadas de estímulos, sempre verifique se o transdutor conectado é compatível com o transdutor especificado na tela de informações do sistema no dispositivo. O não cumprimento desta recomendação pode resultar em incompatibilidade do nível de estímulo exibido no dispositivo em relação ao nível de estímulo real apresentado ao paciente. Isto pode levar a superestimação ou subestimação da audição. Também podem resultar na apresentação de níveis de estímulo mais elevados ao paciente, que podem danificar a audição. Isto não se aplica a transdutores flexivelmente permutáveis para o Senti e Sentiero.

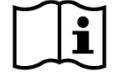

O dispositivo precisa ser operado em um ambiente silencioso, para que as medições não sejam influenciadas por ruídos do ambiente. Isto pode ser determinado por um pessoa habilitada com treinamento em acústica. A seção 11 da DIN EN ISO 8253-1 define os níveis máximos de ruído para testes audiométricos. Se não respeitados, os dados medidos podem não representar de forma confiável a real situação auditiva. Veja a seção *[3.5.8: Informações do Módulo de Teste](#page-18-2)*.

Nenhuma parte do dispositivo pode ser reparada durante o uso com um paciente. Nenhuma parte do dispositivo pode ser reparada pelo paciente quando este é o operador pretendido (ex. MAGIC). Veja a seção *[4: Assistência Técnica e Manutenção](#page-22-0)*.

#### <span id="page-31-0"></span>**8.2 Manuseio, Transporte e Armazenamento**

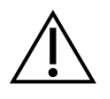

Não derrube o dispositivo ou cause impactos indevidos. Em caso de queda (com suspeita de dano) ou outros danos, devolva o aparelho ao seu serviço autorizado local para conserto e/ou calibração. Não use o dispositivo em caso de suspeita de dano (ex. partes soltas dentro do dispositivo).

Não faça nenhuma modificação no dispositivo ou seus componentes sem a autorização por escrito do fabricante. O não cumprimento desta recomendação pode resultar em menor nível de segurança e/ou funcionamento prejudicado.

Não transporte, armazene ou opere o dispositivo em condições ambientais que extrapolem as descritas na seção *[9:](#page-34-0) [Especificações Técnicas](#page-34-0)*. Se o dispositivo for deslocado de um local frio para outro mais quente, há risco de condensação. Se isto ocorrer, aguarde até que o dispositivo alcance a temperatura normal antes de ser ligado.

Certifique-se de que qualquer plataforma, mesa, carrinho ou outra superfície usada durante a operação, transporte ou armazenamento temporário ou permanente do dispositivo e seus componentes seja adequada, robusta e segura. A PATH MEDICAL não se responsabiliza por lesões ou danos resultantes de transporte, carrinhos ou superfícies de operação inadequadas, frágeis ou desaprovadas.

Não permita a entrada de nenhum fluído no dispositivo. Não mergulhe o dispositivo em fluídos como, por exemplo, produtos de limpeza.

Partículas de poeira podem danificar o touch pad. Mantenha-o limpo e livre de poeira.

Não coloque pressão excessiva sobre a tela do dispositivo ou permita que qualquer item perfure sua tela.

Não deixe o dispositivo próximo a um aquecedor ou qualquer outra fonte de calor.

#### <span id="page-31-1"></span>**8.3 Segurança Elétrica**

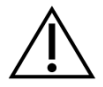

A fonte de energia é especificada como parte do dispositivo. Não use qualquer outra fonte de energia que não seja especificada na seção *[9: Especificações Técnicas](#page-34-0)*. Outras fontes de energia feitas para outros dispositivos eletrônicos como laptops ou impressoras podem danificar o dispositivo. Da mesma forma, usar a fonte do Senti/Sentiero em outros aparelhos pode danificá-los.

Evite o contato acidental entre partes conectadas, mas não usadas e outras partes condutivas, incluindo aquelas conectadas ao sistema de aterramento. Partes condutivas dos eletrodos e seus conectores, incluindo o eletrodo neutro, não podem entrar em contato com outras partes condutivas e o sistema de aterramento.

Não use o dispositivo durante a aplicação de dispositivos cirúrgicos de alta frequência, marca-passos, desfibriladores e outros estimuladores elétricos.

Se o dispositivo for usado durante uma cirurgia, os conectores não devem encostar em itens condutivos, incluindo o aterramento.

Ao usar a fonte de energia Sinpro MPU16C-104 (proteção classe I), para evitar o risco de choque elétrico, a fonte de energia somente deve ser conectada à rede elétrica com aterramento.

Não conecte o cabo da impressora de etiqueta, o cabo de transferência de dados RS232,

ou o cabo do modem ao dispositivo durante testes.

Se a conexão é estabelecida do dispositivo ao PC que é alimentado pela rede elétrica, precauções especiais devem ser tomadas para manter a segurança médica. Um cabo USB padrão somente deve ser usado se o PC conectado estiver fora do alcance do paciente, ou se o PC estiver funcionando com bateria, tiver aprovação médica ou for alimentado através de um transformador com aprovação médica. Em todos os casos, um separador galvanizado deve ser inserido na conexão USB.

#### <span id="page-32-0"></span>**8.4 Compatibilidade Eletromagnética**

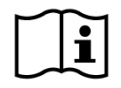

As emissões de radiofrequência do dispositivo são muito baixas e dificilmente causarão qualquer interferência em equipamentos eletrônicos próximos. Porém, efeitos negativos ou perda de funcionalidade de equipamentos eletrônicos podem ocorrer se eles estiverem próximos ao Senti/Sentiero. Pode ser necessário aplicar medidas corretivas adequadas (ex. nova orientação ou posicionamento do Senti/Sentiero ou proteção). Consulte as sugestões fornecidas na seção *[10:](#page-38-0) Informações de Compatibilidade Magnética*.

Emissões eletromagnéticas de radiofrequência fortes podem afetar o funcionamento do dispositivo (ex. ocorrência de ruídos indesejados). A PATH MEDICAL recomenda restringir o uso de outros aparelhos eletrônicos com forte radiação magnética (ex. telefones celulares, pagers) próximo ao Senti/Sentiero. Não coloque o Senti/Sentiero perto de outros equipamentos eletrônicos. Se isto não for possível, o funcionamento correto de acordo com o uso pretendido do Senti/Sentiero deve ser supervisionado. Consulte as sugestões fornecidas na seção *[10:](#page-38-0) Informações de Compatibilidade Magnética*.

O uso de outros acessórios além dos fornecidos pela PATH MEDICAL pode resultar no aumento da transmissão ou redução da imunidade do dispositivo à interferência.

#### <span id="page-32-1"></span>**8.5 Acessórios**

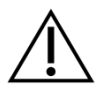

A oliva da sonda ou a sonda de ouvido não devem ser inseridas no ouvido sem uma oliva de ouvido descartável corretamente fixada na oliva da sonda. Use o tamanho de oliva de ouvido correspondente ao tamanho do conduto auditivo do paciente.

A sonda de ouvido não deve ser usada em casos de otite externa (infecção do conduto auditivo externo) ou em casos em que o paciente sinta dor ao inserir a sonda.

Acessórios descartáveis (ex. olivas de ouvido ou outros acessórios marcados como de uso único na embalagem ou ficha técnica) devem ser substituídos entre pacientes (ou ouvidos do mesmo paciente) para evitar infecção cruzada. Não limpe ou reutilize estes itens.

Não conecte nenhum outro acessório além dos fornecidos pela PATH MEDICAL. Outros acessórios podem não ser compatíveis com o dispositivo e podem resultar em danos ou mau funcionamento do dispositivo. Conectar acessórios que não cumprem as mesmas exigências de segurança que este produto pode levar a redução do nível geral de segurança do sistema.

Limpar o dispositivo e os seus acessórios é importante para cumprir as exigências sanitárias e evitar infecção cruzada. Para mais informações veja a seção *[5: Limpeza](#page-24-0)*.

Sempre manuseie cabos e transdutores com cuidado. Não dobre ou torça nenhum cabo excessivamente. O cabo pode quebrar e assim prejudicar o funcionamento geral do dispositivo ou reduzir sua segurança. Não derrube, jogue ou bata em nenhum transdutor com objetos duros. Partes delicadas (ex. microfone da sonda ou saídas de som) podem ser danificadas e prejudicar o desempenho da medição. Não use nenhum cabo ou transdutor se houver suspeita de dano.

Mantenha peças pequenas (ex. olivas de ouvido) longe do alcance do paciente (principalmente crianças) para evitar ingestão acidental.

Nenhuma peça pode ser ingerida, queimada ou usada de qualquer outra forma que não seja para a audiometria.

Inspecione os canais do transdutor do fone de ouvido de inserção e/ou sonda (incluindo as olivas) antes de usar. Um canal de saída de som entupido pode resultar em redução do nível do estímulo e impedir a calibração bem sucedida. Um canal de microfone bloqueado pode resultar em níveis de resposta reduzidos ou impedir uma calibração bem sucedida. Se houver dúvida, faça um teste da sonda (veja a seção *[3.5.4:](#page-16-2) [Testes de](#page-16-2)  [Hardware](#page-16-2)*).

As entradas servem para conectar seus respectivos acessórios (ex. transdutor, cabo do eletrodo, fonte de energia, impressora de etiqueta). Não conecte nenhum outro item nestas entradas. Para ver as conexões corretas, consulte a seção *[3.4.3: Entradas do](#page-13-0)  [dispositivo](#page-13-0)*.

Nunca use força excessiva para conectar qualquer acessório. Um conector somente conectará em uma entrada cujos pinos correspondem. Conectores codificados por cores ajudam a identificar a entrada correta. Na versão desktop, use também os ícones correspondentes no painel traseiro para a correta identificação. Para ver as conexões corretas, consulte a seção *[3.4.3: Entradas do dispositivo](#page-13-0)*.

Ao puxar um plugue de uma entrada, puxe sempre pelo plugue, nunca pelo cabo para não quebrar.

Não exponha a etiqueta impressa à luz solar ou calor. A impressão em papel térmico desaparece gradualmente com exposição à luz solar ou calor.

#### <span id="page-33-0"></span>**8.6 Descarte**

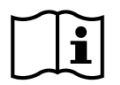

O dispositivo inclui baterias recarregáveis NiMH (portátil) e Li-Ion (mesa). Caso as baterias não possam mais serem recarregadas ou em caso de suspeita de defeito nas baterias, elas devem ser substituídas pelo distribuidor autorizado. O distribuidor é responsável pelo descarte e armazenamento das baterias. Não descarte as baterias junto com o seu lixo doméstico. Obedeça às normas locais de descarte adequado.

Dentro da União Europeia, o dispositivo não deve ser descartado junto com o seu lixo doméstico, pois lixo eletrônico pode conter substâncias perigosas. O dispositivo é um equipamento eletrônico enquadrado na Diretiva 2012/19/EC sobre descarte de equipamentos elétricos e eletrônicos (WEEE). Obedeça as normas locais de descarte adequado.

### <span id="page-34-0"></span>**9 Especificações Técnicas**

Esta seção traz um resumo das principais especificações técnicas. Detalhes técnicos  $\mathbf{i}$ adicionais são descritos separadamente no documento *Especificações Técnicas*. Você pode baixar este documento em www.pathme.de/support/.

#### <span id="page-34-1"></span>**9.1 Informações Gerais do Dispositivo**

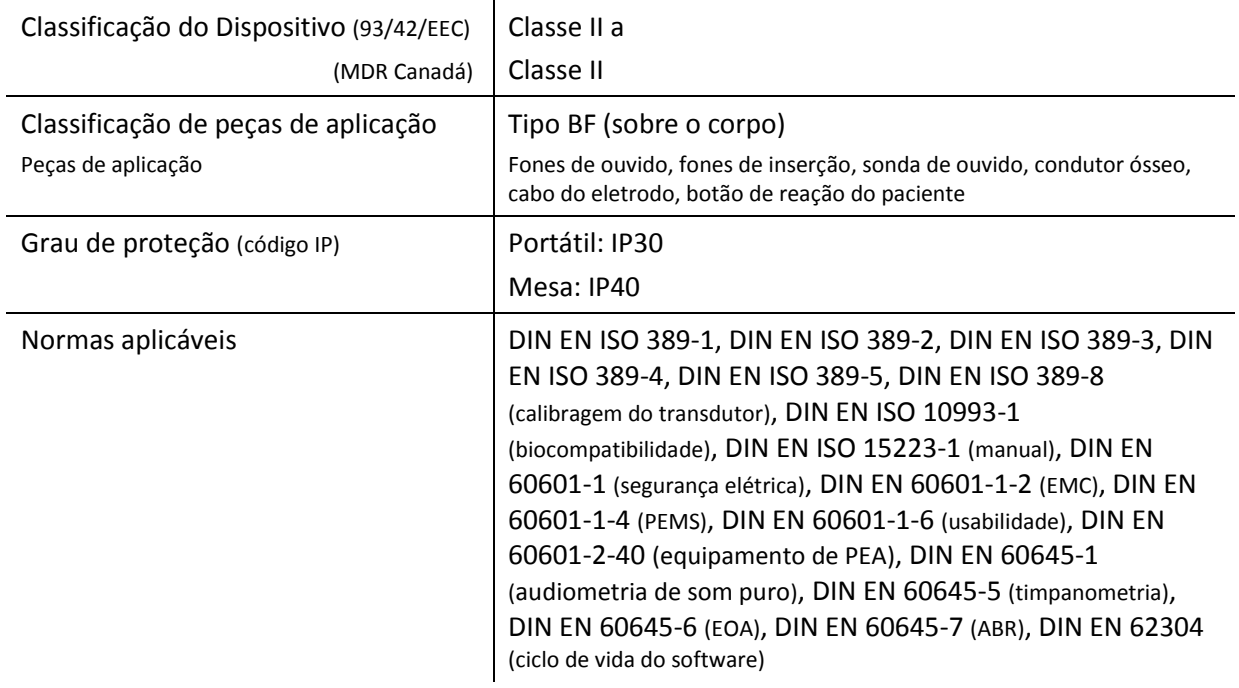

#### <span id="page-34-2"></span>**9.2 Características do Dispositivo**

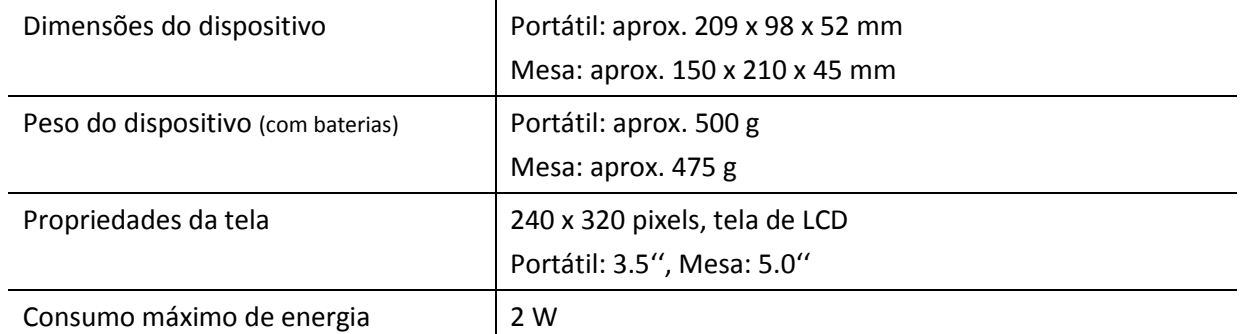

#### <span id="page-34-3"></span>**9.3 Fonte de Energia**

Para aplicações médicas, as seguintes unidades de fonte de energia são permitidas exclusivamente para uso com os dispositivos Senti e Sentiero:

- Sinpro MPU12C-104
- Sinpro MPU16C-104
- Friwo FW7662M/12 (GPP6) apenas dispositivos de mesa

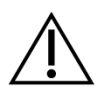

Para o Senti e Sentiero não use nenhuma outra fonte de energia além das mencionadas acima. Do contrário, há risco de segurança elétrica reduzida e danos ao dispositivo.

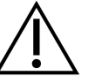

Ao usar a fonte de energia Sinpro MPU16C-104 (proteção classe I), para evitar o risco de choque elétrico, a fonte de energia somente deve ser conectada a rede elétrica com aterramento.

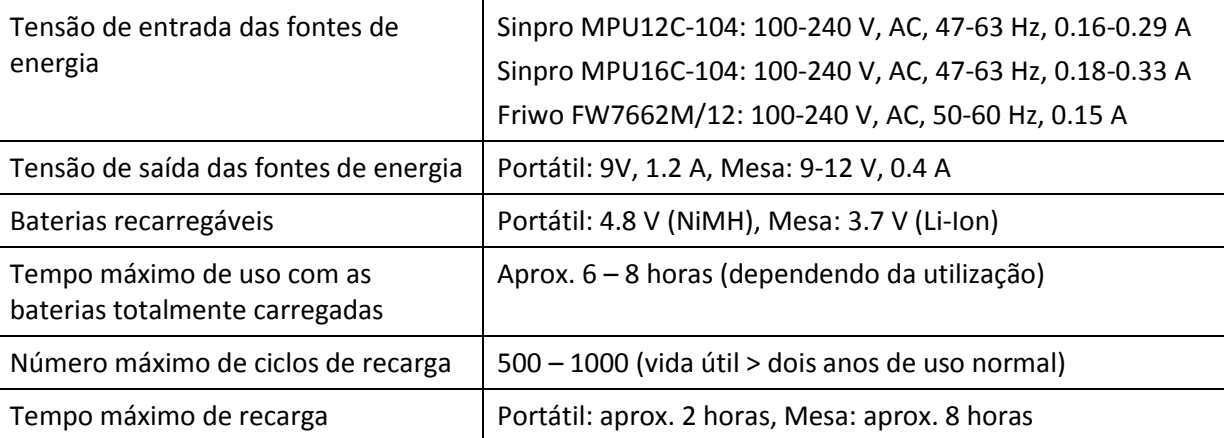

#### <span id="page-35-0"></span>**9.4 Armazenamento, Transporte e Condições de Operação**

Para o armazenamento e transporte, mantenha o dispositivo e os acessórios dentro da mala de transporte fornecida, ou uma outra similar fechável, para a proteção de todos os componentes contra agentes externos e efeitos ambientais, por ex., estresse mecânico (arranhões), poeira ou umidade. Condições extremas de armazenamento e uso podem resultar em, por ex., quebra da tela sensível ao toque (em temperaturas extremamente baixas) ou prejudicar a calibragem do dispositivo e/ou transdutor.

Se o dispositivo for deslocado de um local frio para outro mais quente, há risco de condensação. Neste caso aguarde até que o dispositivo volte a sua temperatura normal antes de ligá-lo novamente. Siga as condições de funcionamento recomendadas.

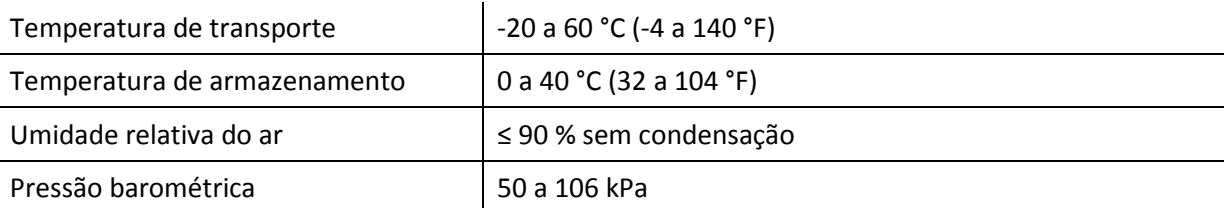

#### CONDIÇÕES DE ARMAZENAMENTO E TRANSPORTE:

#### CONDIÇÕES DE FUNCIONAMENTO:

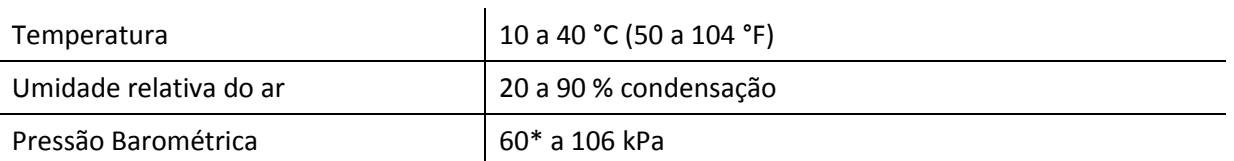

\* Para locais onde a Pressão for inferior a 80kPa (para altitudes maiores que 2000 metros), é recomendado recalibrar os transdutores.

### <span id="page-38-0"></span>**10 Informações de Compatibilidade Eletromagnética**

A compatibilidade eletromagnética (EMC) definida pela norma DIN EN / IEC 60601-1-2 (Equipamento eletromédico – Parte 1-2: Prescrições gerais para segurança – Norma colateral: Compatibilidade eletromagnética - Prescrições e ensaios) e 60601-2-40 (Equipamento eletromédico – Parte 2-40: Prescrições particulares para segurança de eletromiógrafos e equipamento de potencial evocado) foi certificada por um laboratório credenciado com o relatório número 4963. Informações adicionais sobre o relatório completo podem ser disponibilizadas pela PATH MEDICAL mediante solicitação).

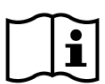

O usuário deve providenciar que o dispositivo seja usado em um ambiente com radiação eletromagnética dentro do especificado nas *Tabelas 5* e *6*.

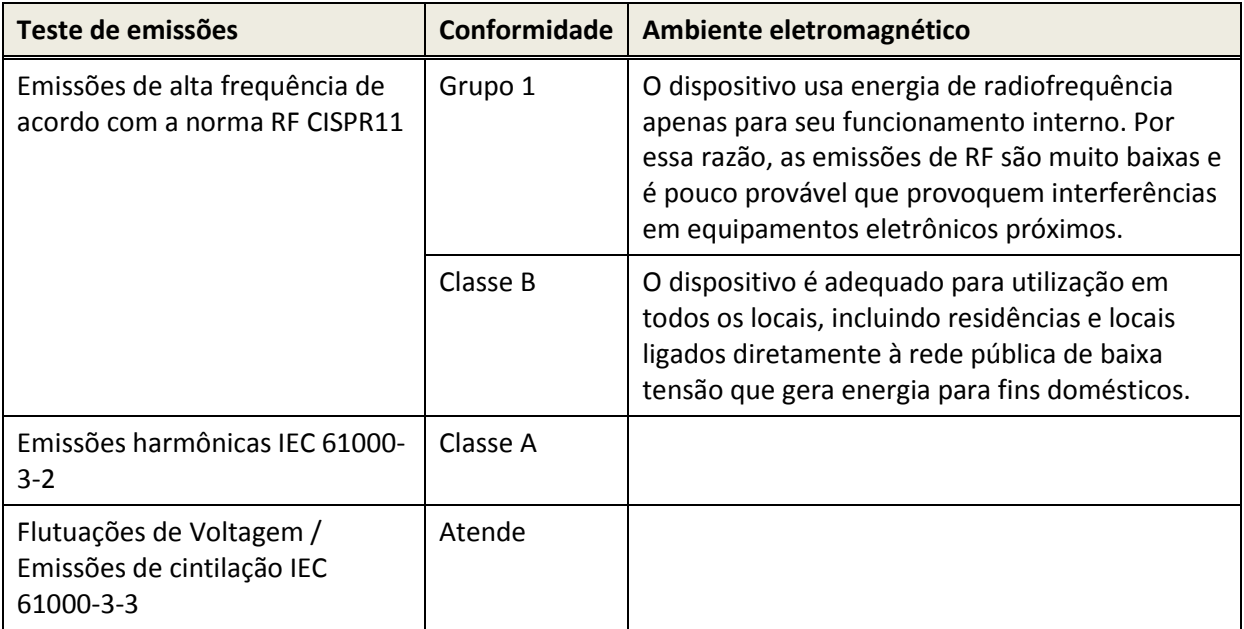

*Tabela 5: Conformidade com as orientações de emissão eletromagnética e exigências para o ambiente eletromagnético (relatório nº 3917, traduzido do alemão)*

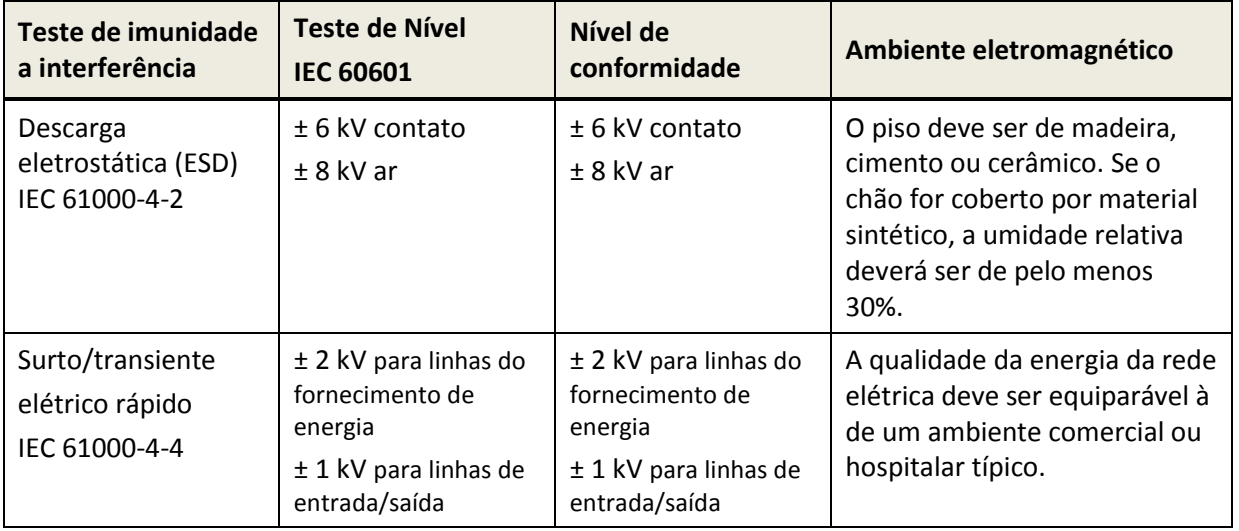

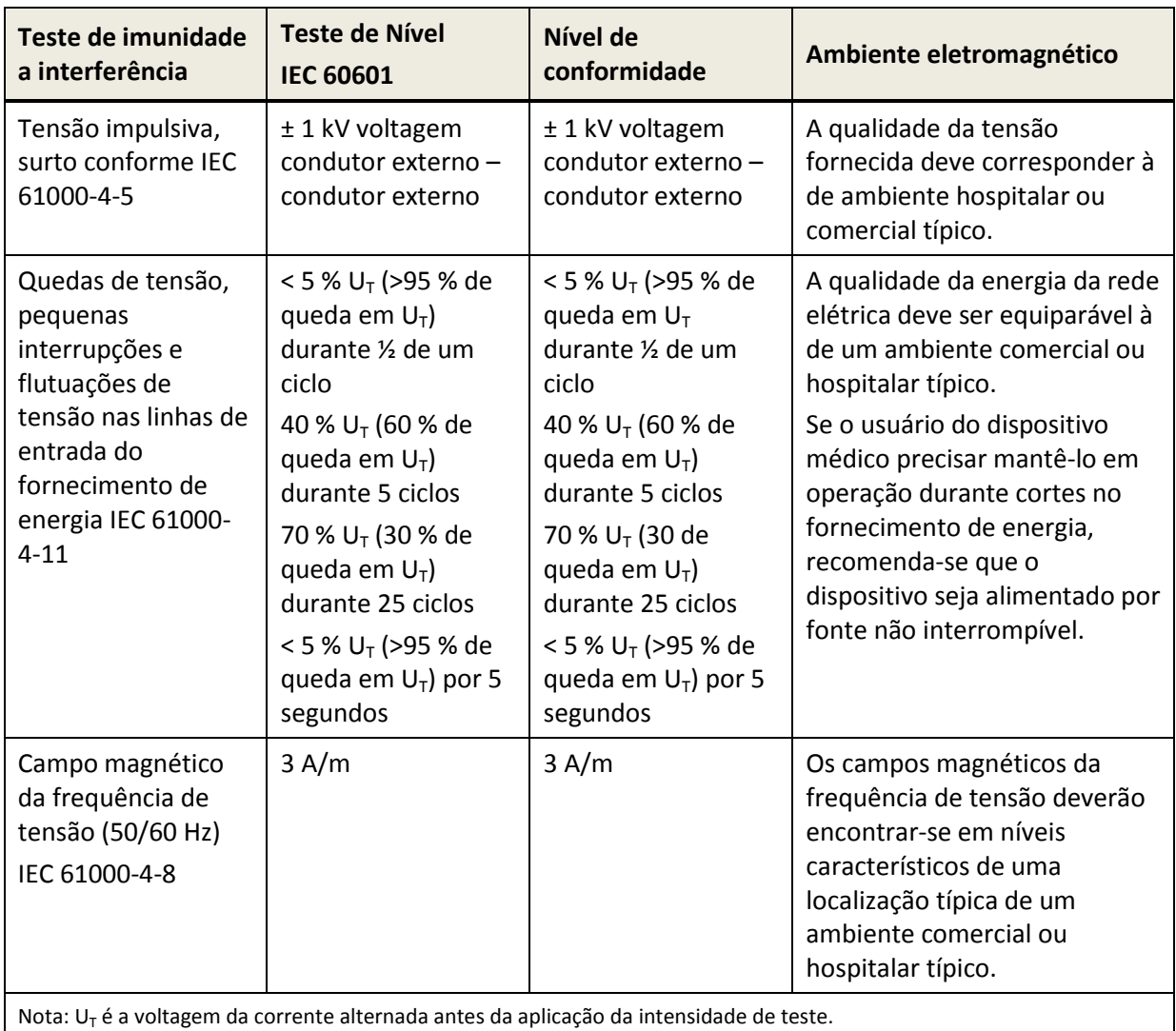

*Tabela 6: Conformidade com imunidade à interferência e exigências para o ambiente eletromagnético (relatório nº 3917, traduzido do alemão)*

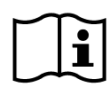

O usuário deve providenciar que o dispositivo seja usado em um ambiente com distâncias mínimas de potenciais radiadores dentro do especificado nas *Tabelas 7* e *8*.

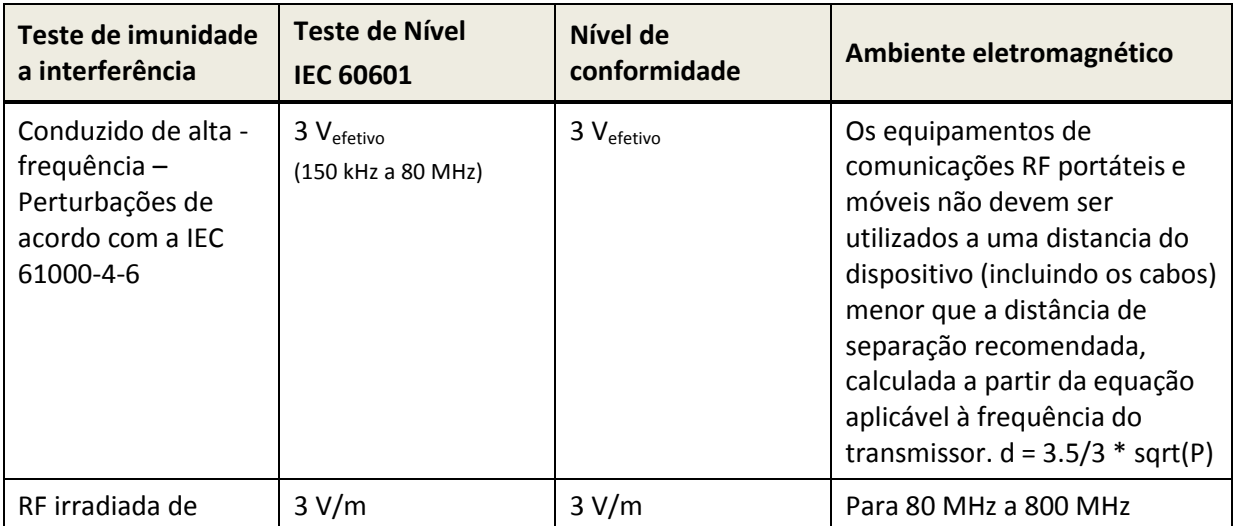

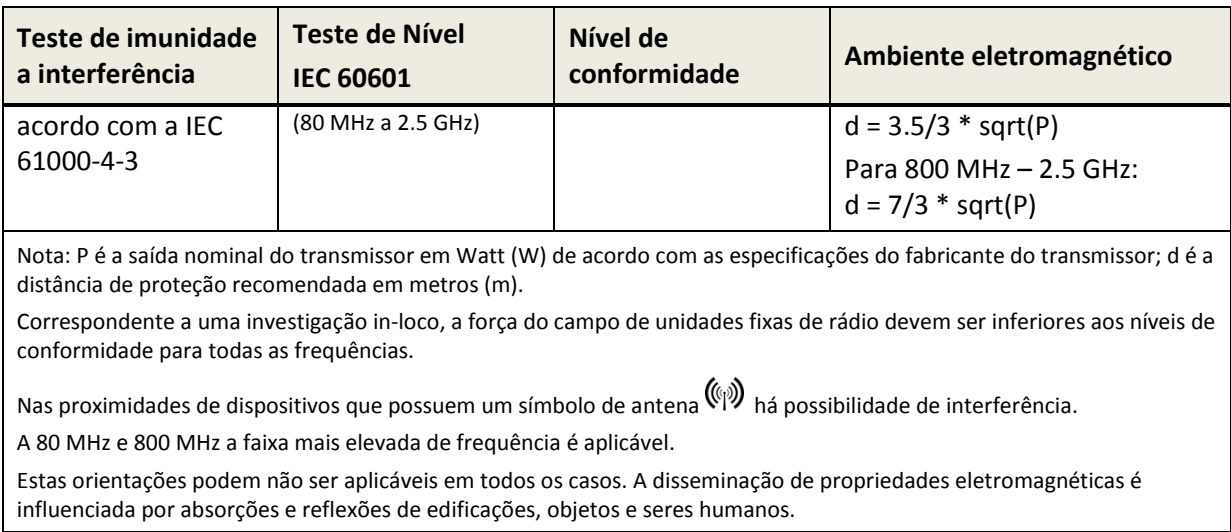

*Tabela 7: Distância mínima recomendada de radiadores potenciais (relatório Schwille nº 3917, traduzido do alemão)*

O dispositivo destina-se a use em um ambiente onde interferências de RF são controladas.

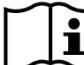

O usuário do dispositivo pode ajudar a evitar interferência eletromagnética obedecendo  $\mathbf{i}$ às distâncias mínimas entre o dispositivo incluindo seus cabos conectado e dispositivos de telecomunicação por RF móveis e portáteis e outros rádio transmissores. A distância mínima depende da potência de saída do dispositivo rádio transmissor (veja a *Tabela 8*).

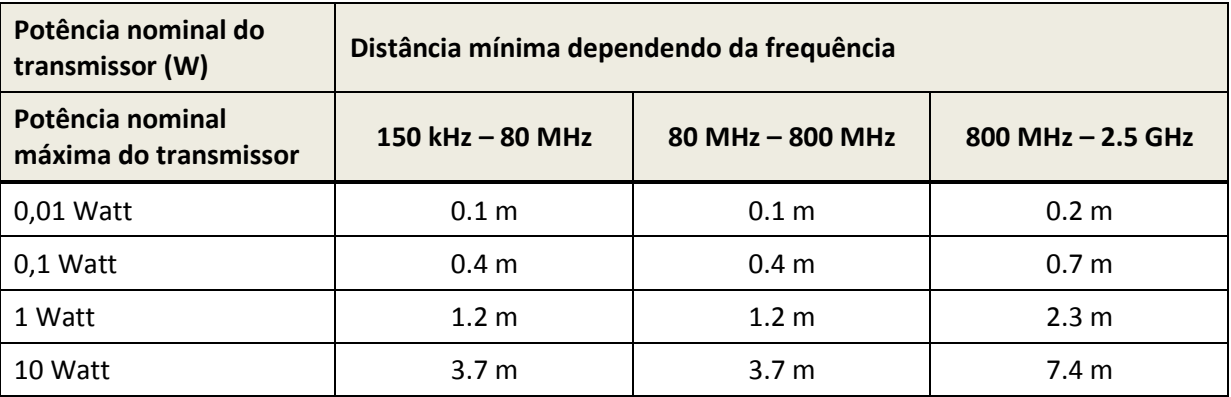

*Tabela 8: Exemplos das distâncias mínimas em relação aos radiadores potenciais (relatório Schwille nº 3917, traduzido do alemão)*

Contact information from distributor/service partner:

#### **Importado e Distribuído no Brasil por:**

Sonova do Brasil – Produtos Audiológicos Ltda. Av. Maria Coelho Aguiar, 215, Bl. A, 4º andar, cj. 02 e 03 Jd. São Luiz, São Paulo/SP – Brasil CEP: 05804-900 Tel: +55 11 3747-7111 Reg. ANVISA nº : 10283310125 (Sentiero Advanced with ABR function), 10283310148 (Sentiero Desktop) Resp. Técnica : Michelle Queiroz Zattoni – CRFa/SP : 10327

*SAC: 0800 701 8105 www.phonak.com.br*

## **Made in Germany**

PATH MEDICAL GmbH Landsberger Straße 65 82110 Germering Alemanha

Tel.: +49 89 800 765 02 Fax: +49 89 800 765 03 Internet: www.pathme.de

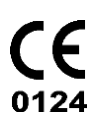